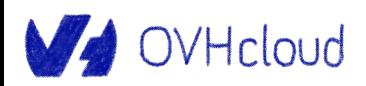

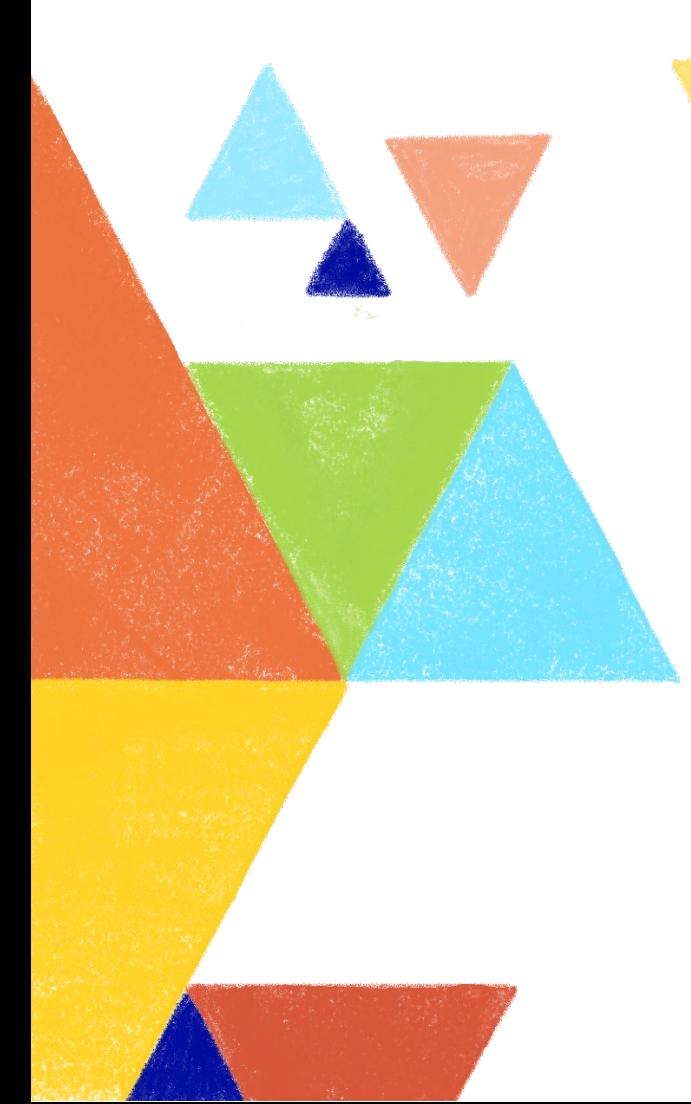

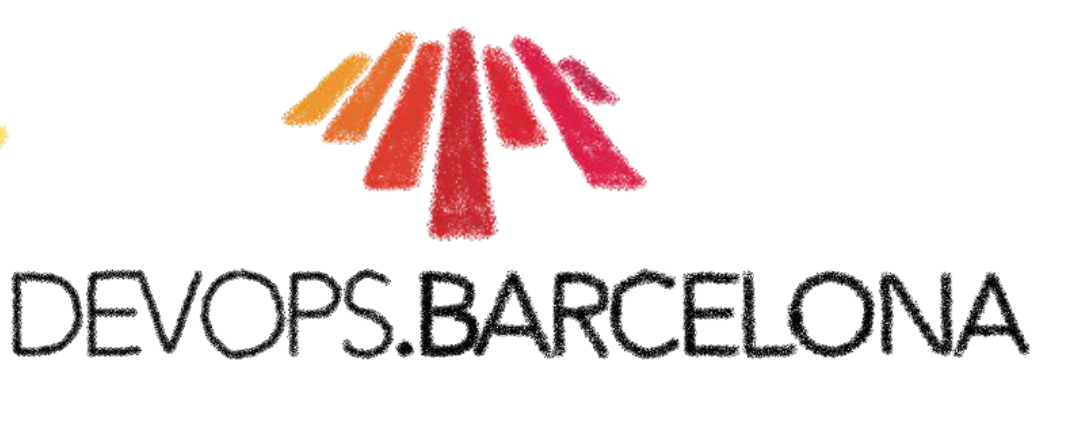

### **Let's dive into Terraform provider creation**

Aurélie Vache - Horacio Gonzalez 2022-11-04

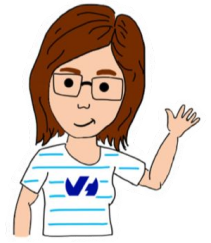

@ AurelieVache

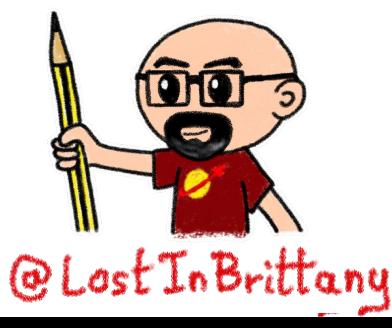

# **Aurélie Vache**

### DevRel at V OVHcloud **@aurelievache**

**G**oogle **D**eveloper **E**xpert - Google Cloud

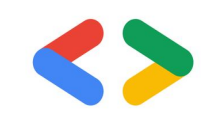

Conferences organizer Duchess France Leader & Mentor Tech articles writer & sketchnoter Gophers lover

… & Retrogaming ❤

VHcloud

<https://www.youtube.com/c/AurelieVache> Les Productions de MOA

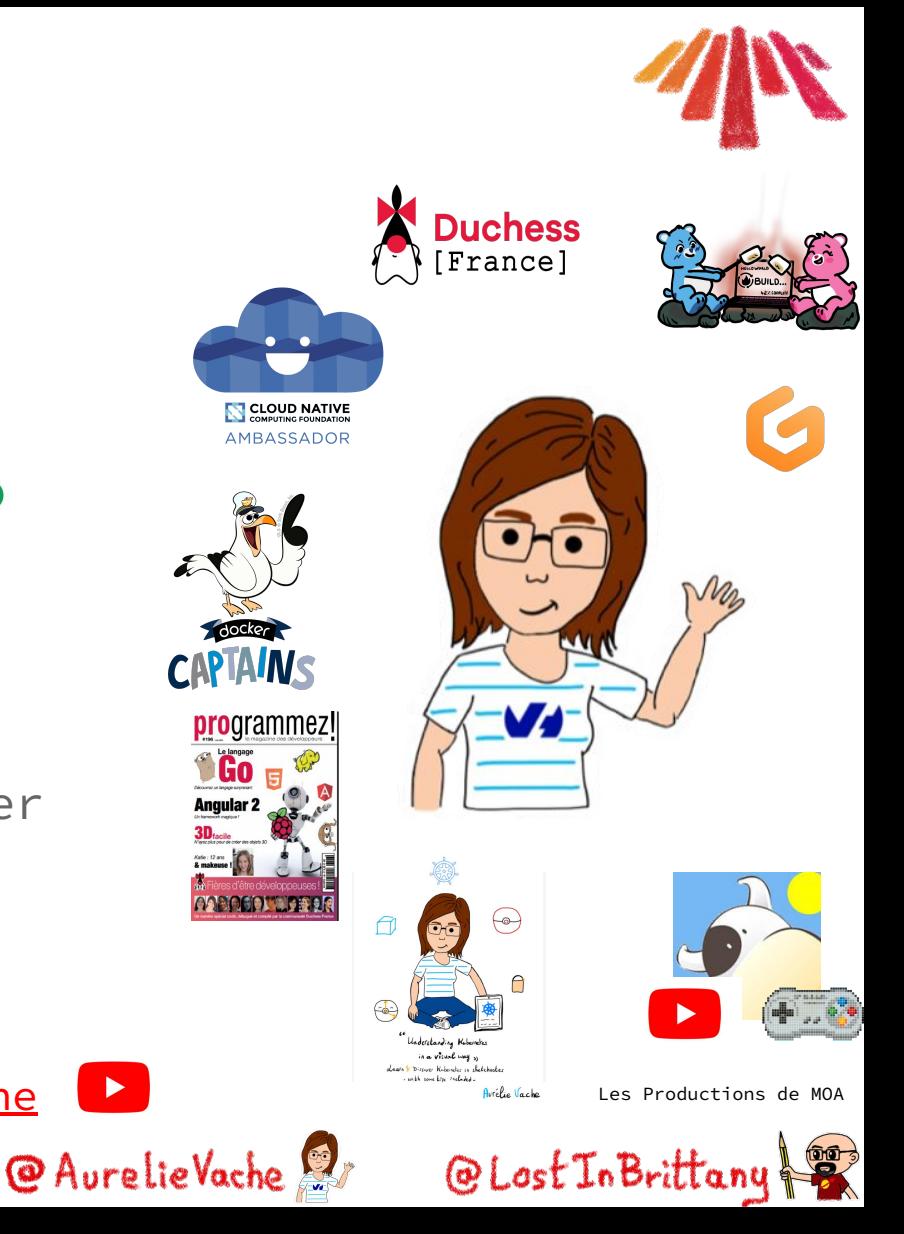

# **Horacio Gonzalez**

### **@LostInBrittany**

Spaniard lost in Brittany, developer, dreamer and all-around geek

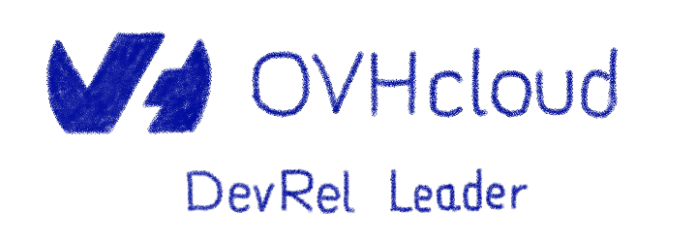

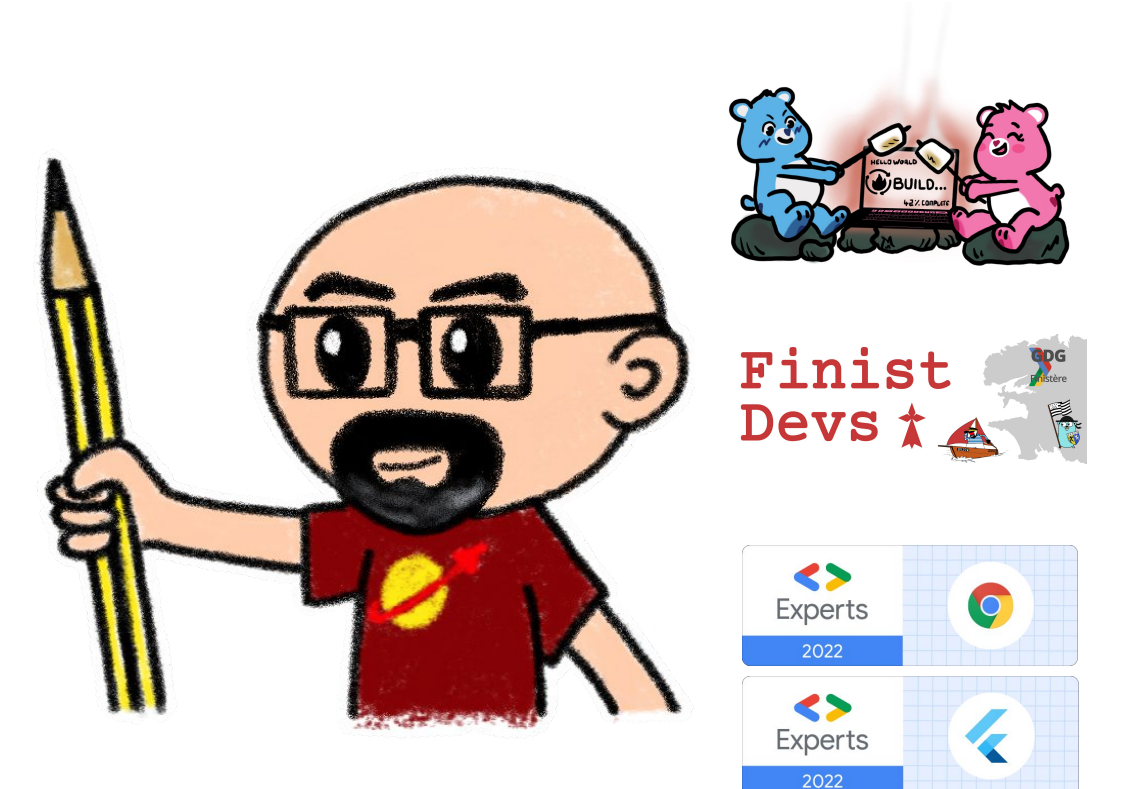

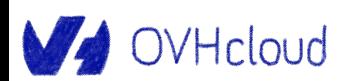

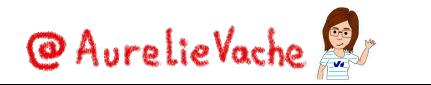

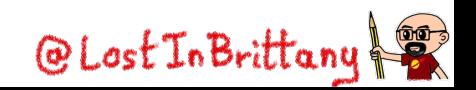

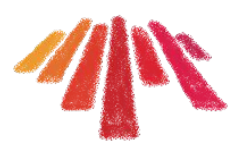

# **OVHcloud: A global leader**

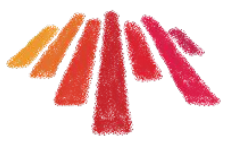

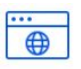

**Web Cloud & Telcom**

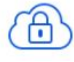

**Private Cloud**

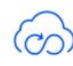

**Public Cloud**

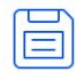

**Storage**

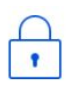

**Network & Security**

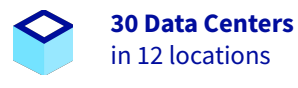

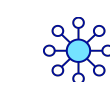

**34 Points of Presence** on a 20 TBPS Bandwidth Network

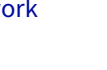

**1.5 Million Customers** across 132 countries

**3.8 Million Websites**

hosting

**1 Million+ Servers**  produced since 1999

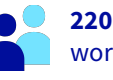

**2200 Employees** worldwide

**115K Private Cloud** VMS running

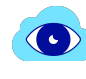

A

**300K Public Cloud** instances running

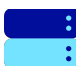

**380K Physical Servers** running in our data centers

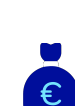

**1.5 Billion Euros Invested** since 2016

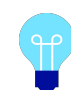

**P.U.E. 1.09** Energy efficiency indicator

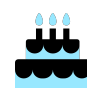

**20+ Years in Business** Disrupting since 1999

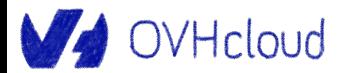

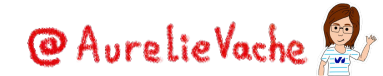

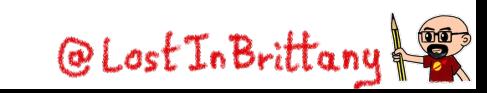

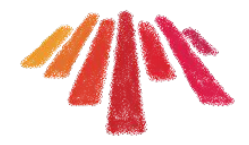

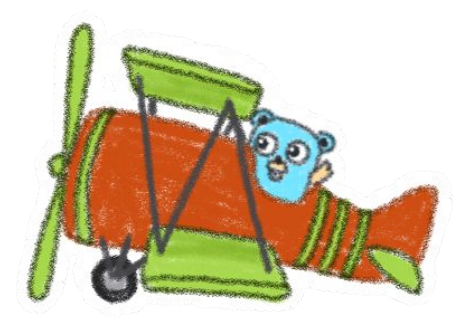

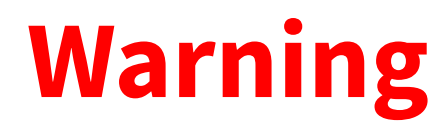

### **Gophers, gophers everywhere!**

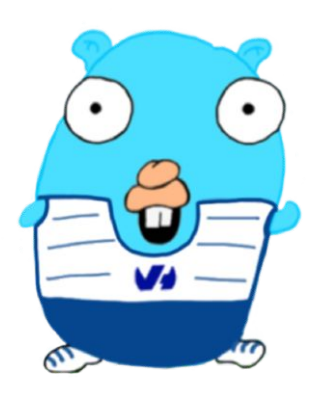

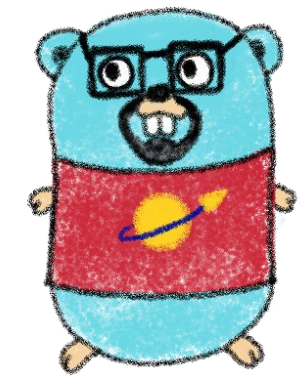

@ AurelieVache

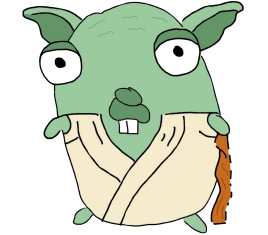

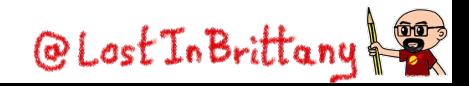

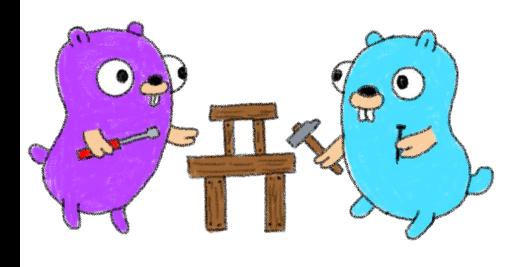

OVHcloud

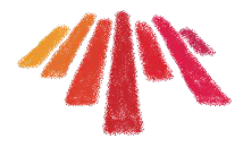

# **Terraform**

### **De facto standard for IaC**

@ AurelieVache

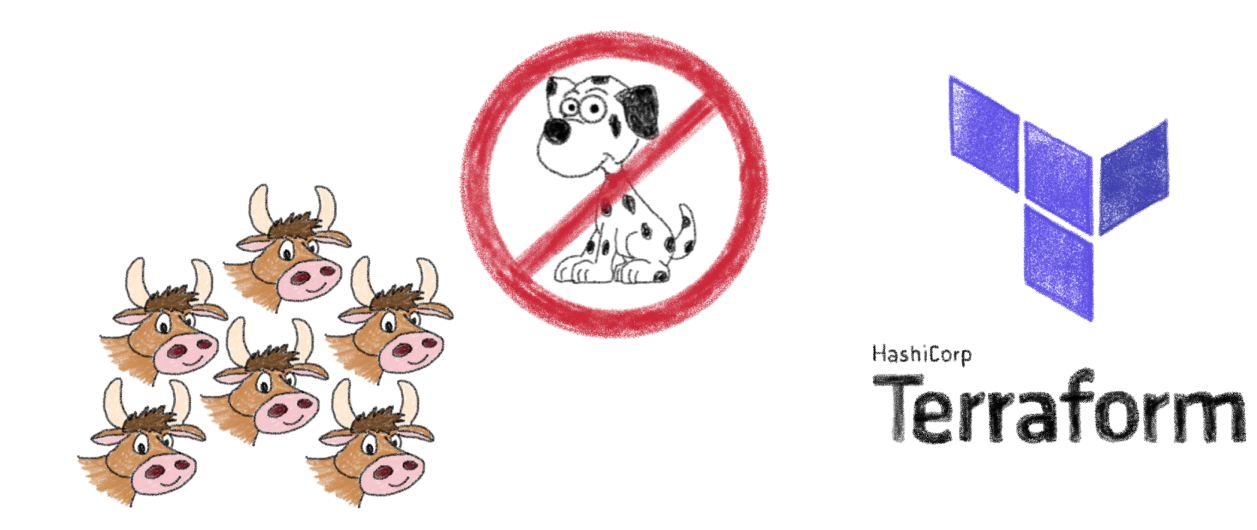

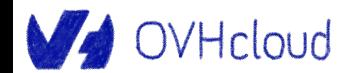

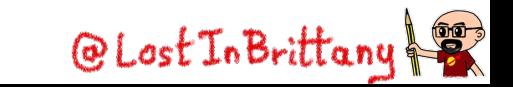

### **Infrastructure as Code (IaC)**

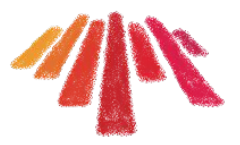

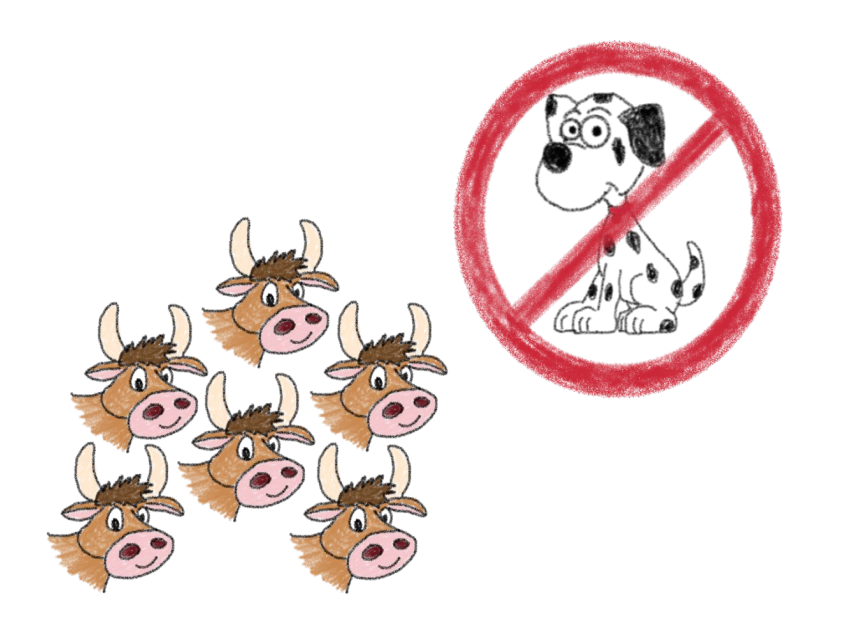

# Types of IaC

- · Imperative
- · Declarative

• Environment Aware

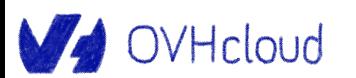

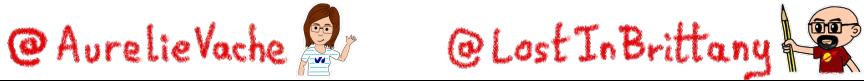

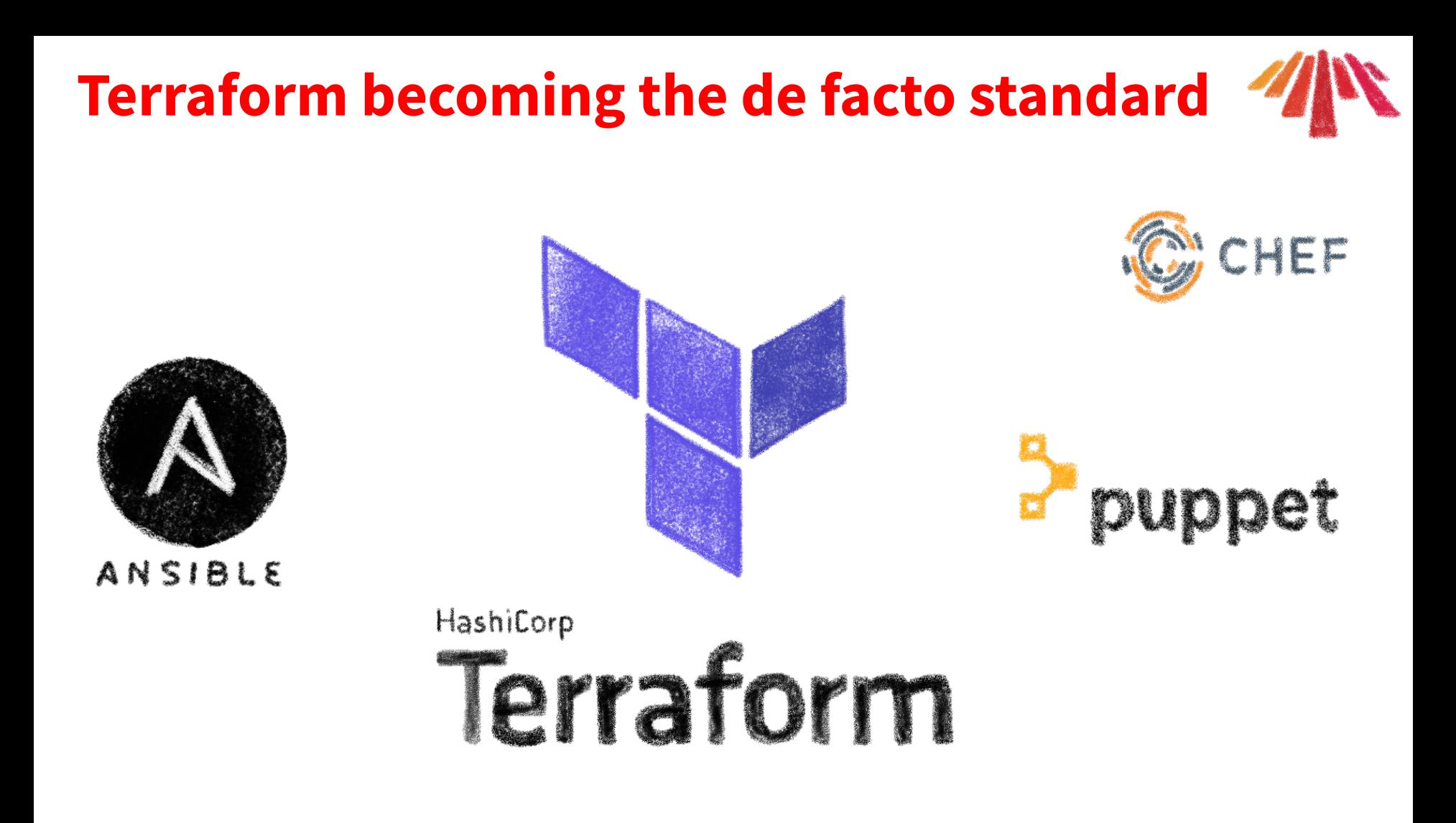

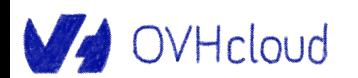

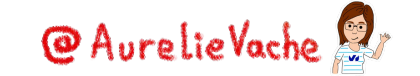

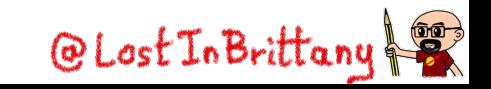

# **HashiCorp Terraform**

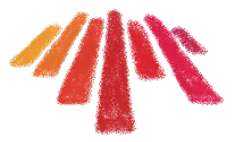

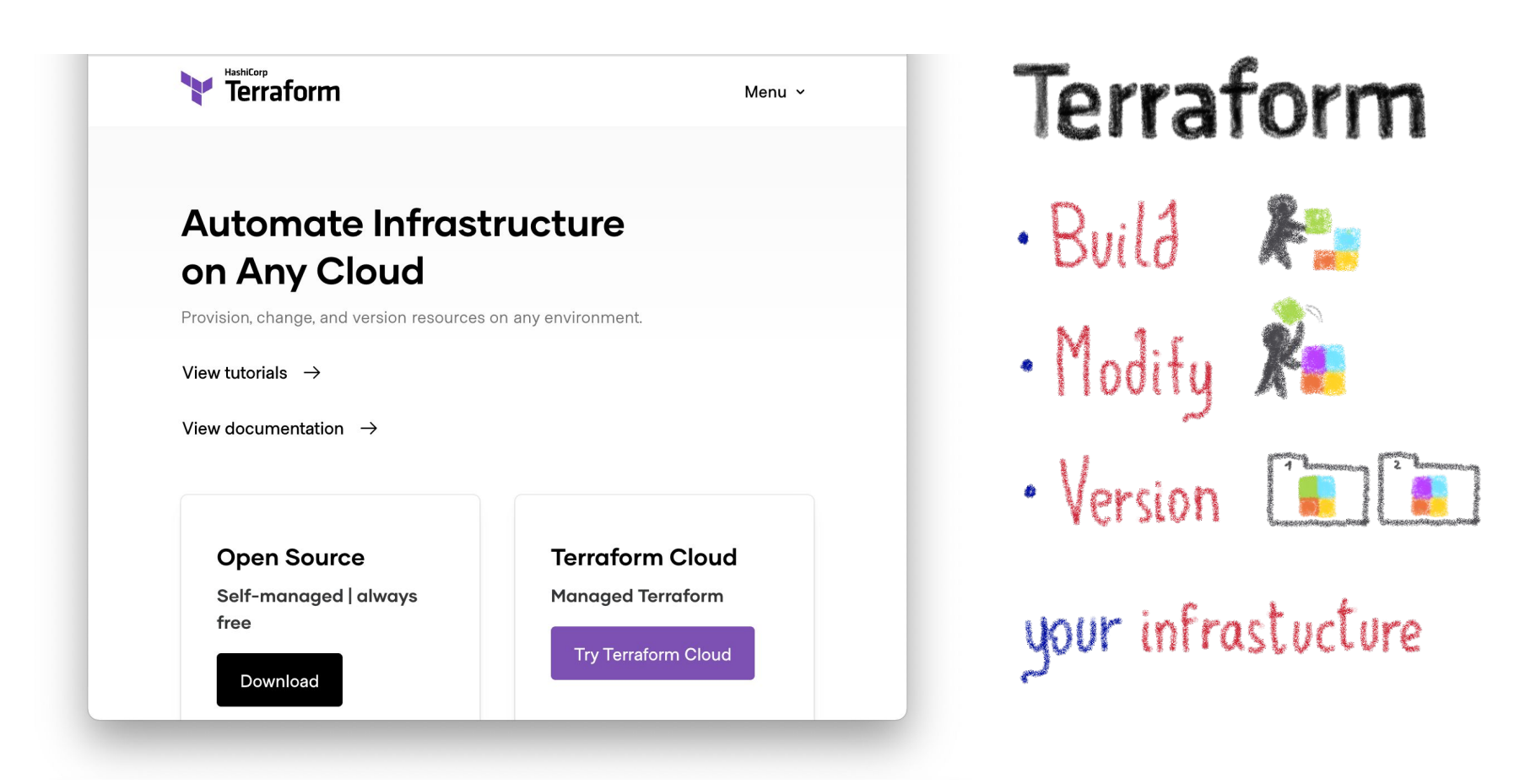

### **JVHcloud**

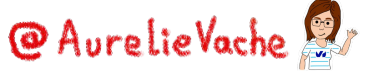

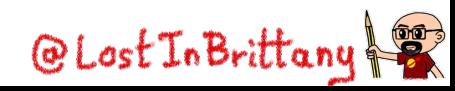

### **Modular architecture: providers**

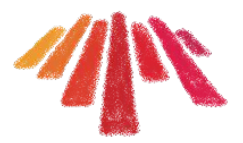

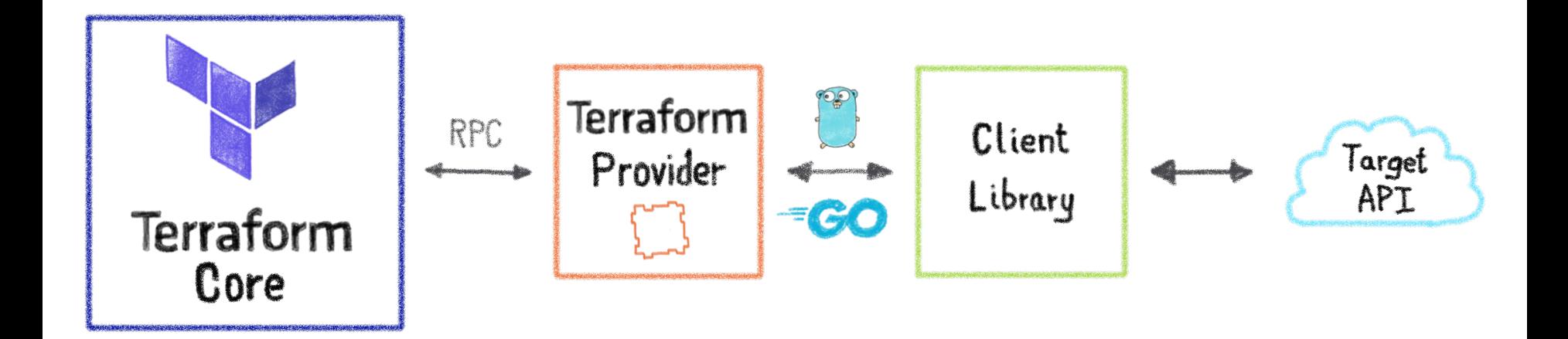

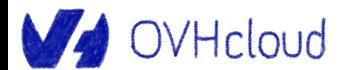

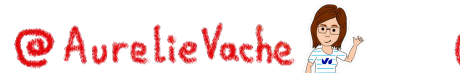

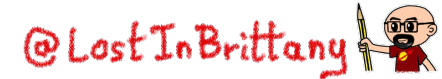

## **Configuration packages: modules**

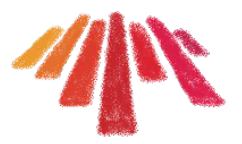

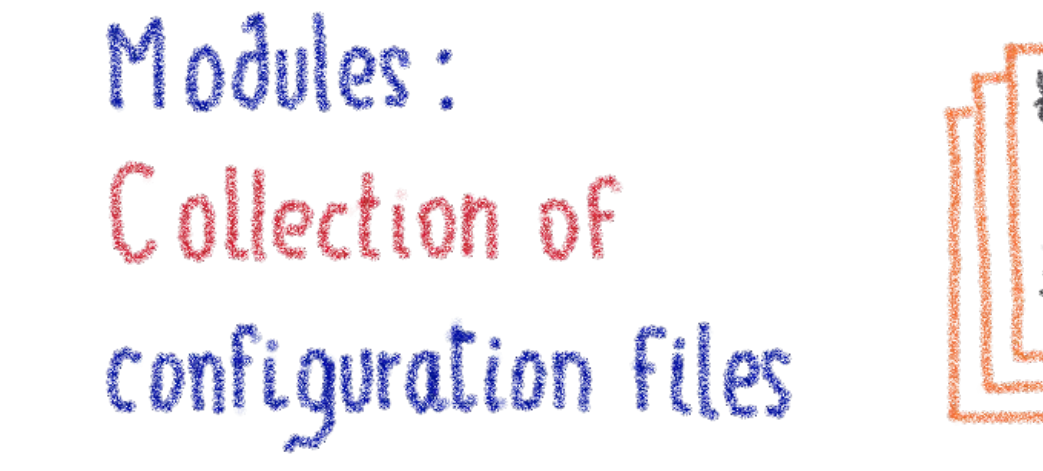

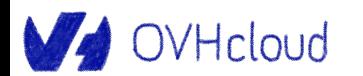

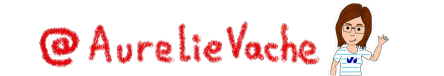

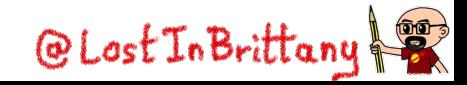

# **Terraform registry**

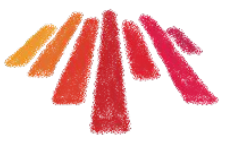

# Terraform Registry

Providers Modules

### Terraform | Registry W Q Search Providers and Modules **Terraform Registry** Discover Terraform providers that power all of Terraform's resource types, or find modules for quickly deploying common infrastructure configurations. *®* Browse Providers **Browse Modules** O Browse Policy Libraries **D** Browse Run Tasks 2595 providers, 11144 modules & counting

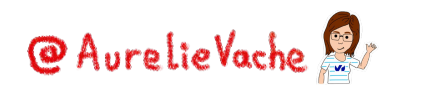

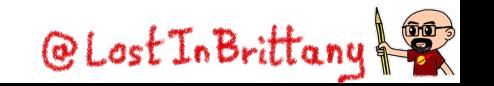

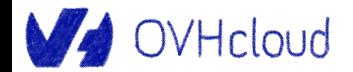

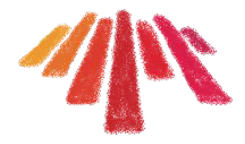

# **Writing Terraform providers Defining new Terraform resources**00000

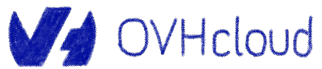

@ AurelieVache

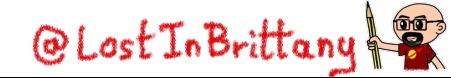

### **Provider SDK**

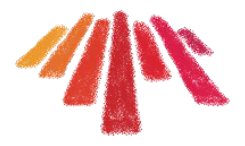

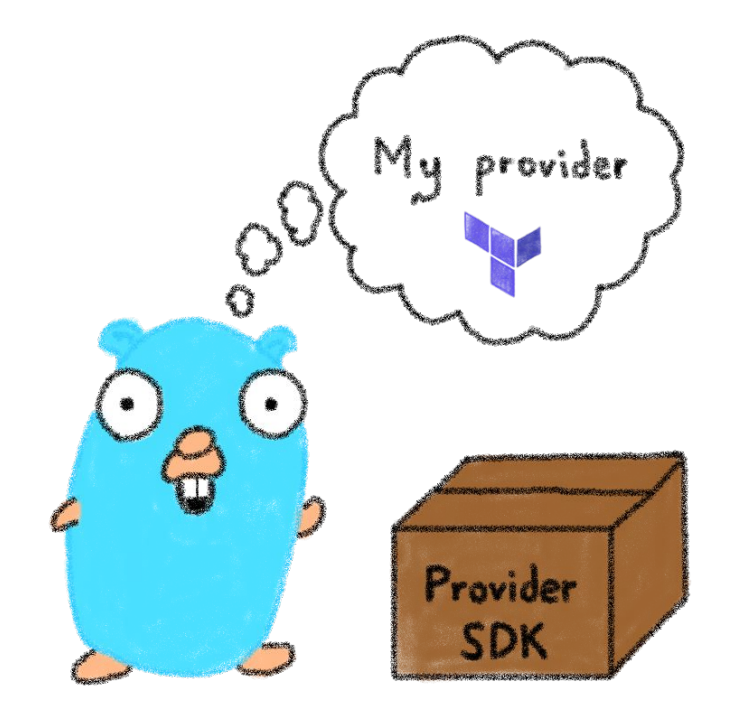

<https://developer.hashicorp.com/terraform/plugin/sdkv2>

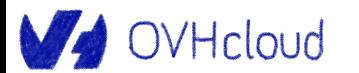

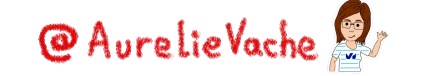

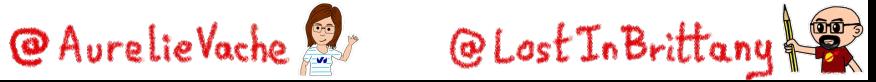

# **Installing Terraform providers**

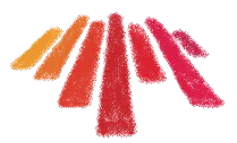

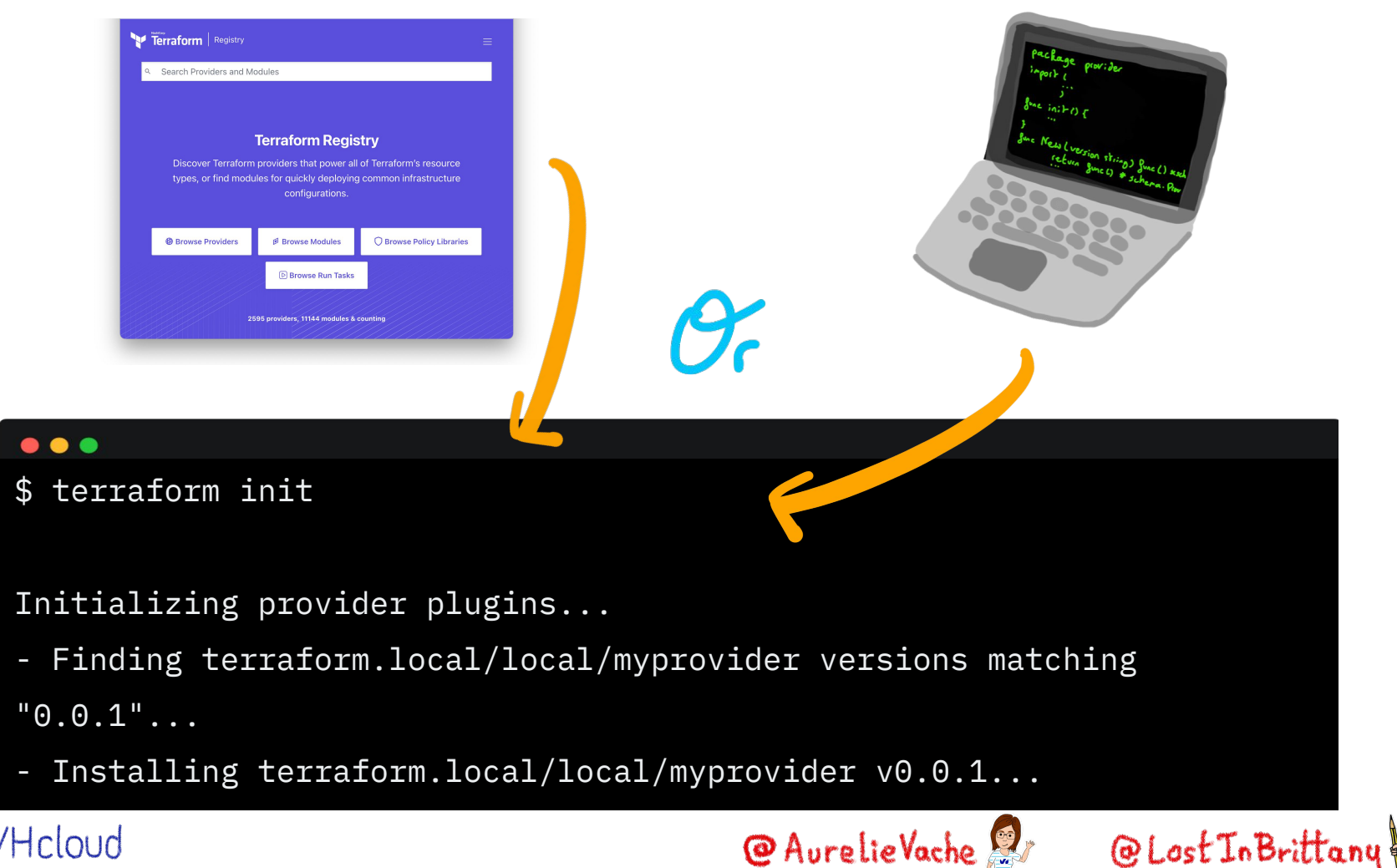

# **Installing providers from registry**

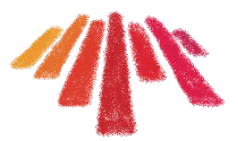

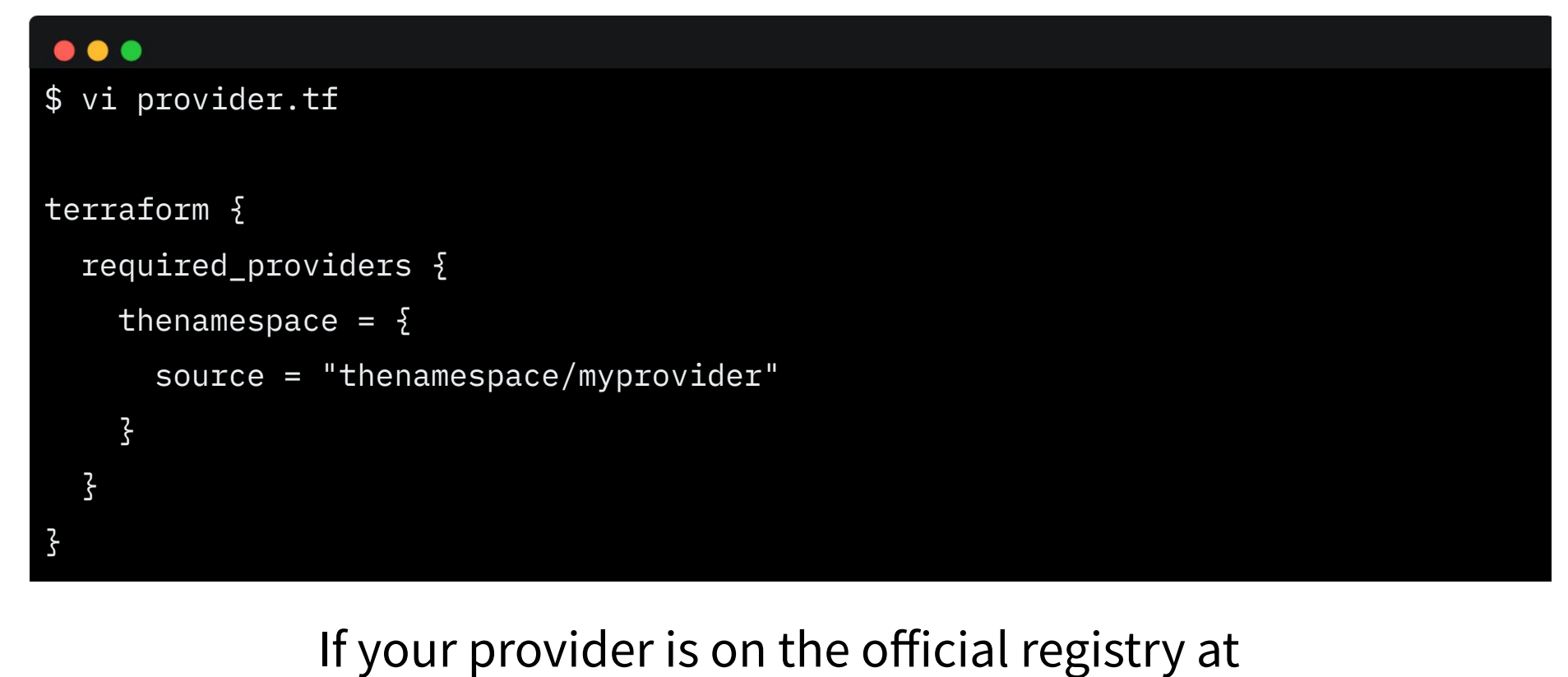

[https://registry.terraform.io/providers/thenamespace/myprovider](https://registry.terraform.io/providers/the-namespace/my-provider)

VHcloud

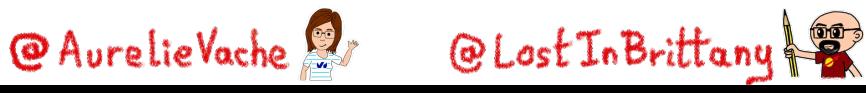

# **Installing providers locally**

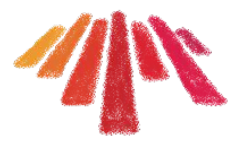

### $\bullet\bullet\bullet$

\$ go build -o terraform-provider-myprovider

\$ mkdir -p

~/.terraform.d/plugins/terraform.local/local/myprovider/0.0.1/darwin\_amd64

\$ mv terraform-provider-myprovider

~/.terraform.d/plugins/terraform.local/local/myprovider/0.0.1/darwin\_amd64

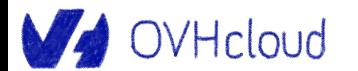

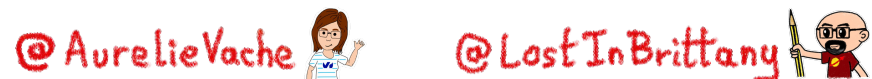

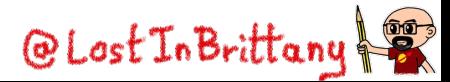

# **Installing providers locally**

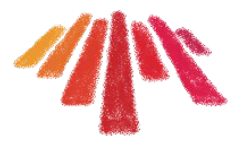

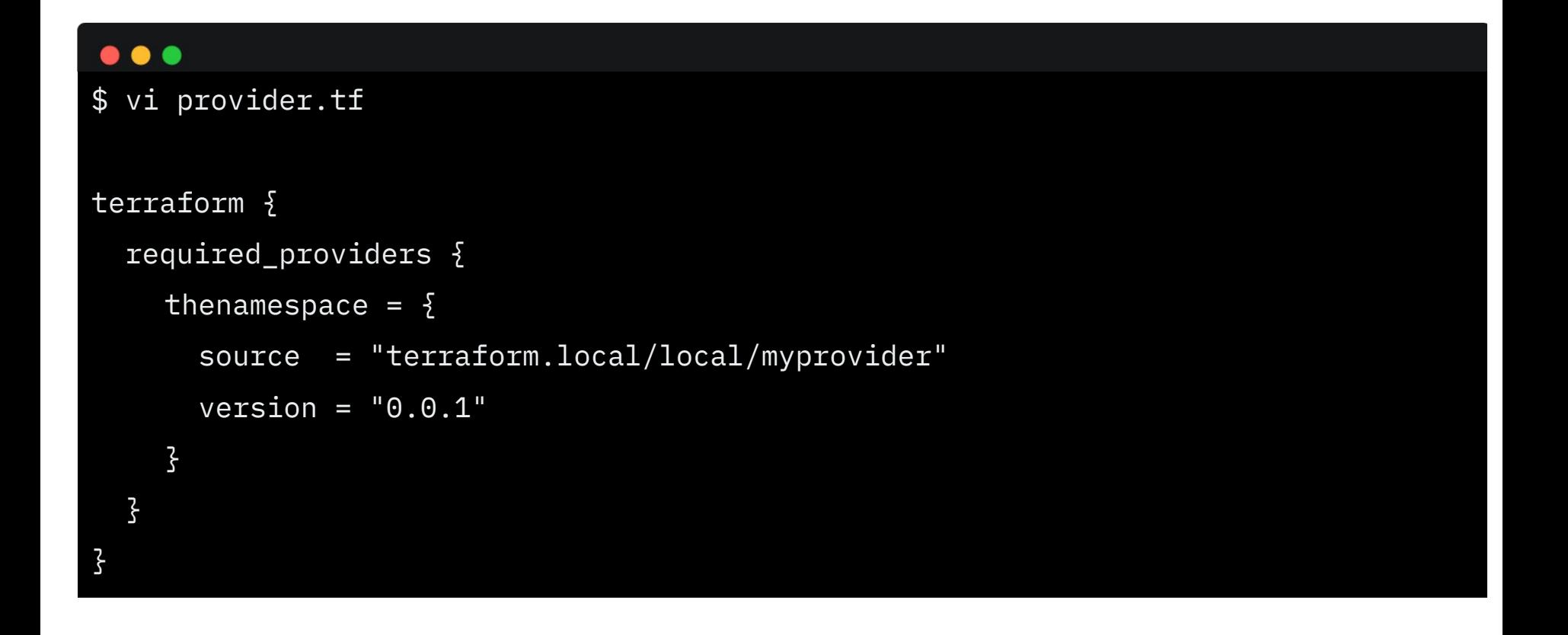

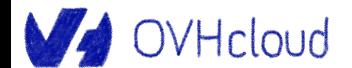

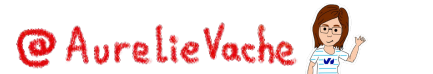

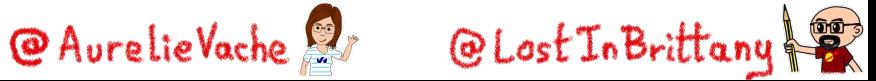

### **Do I need a Terraform provider?**

VHcloud

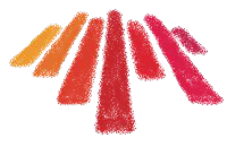

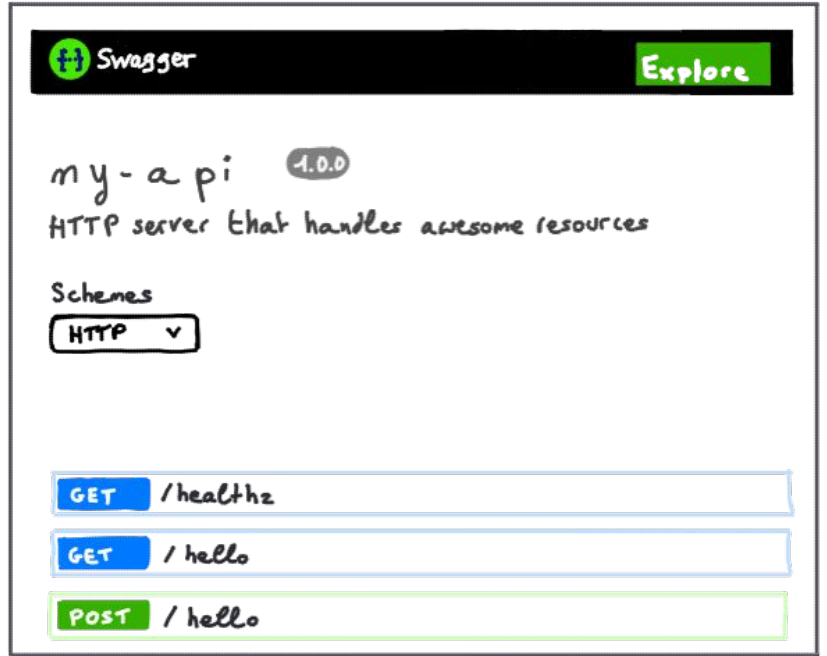

### If you have an API, you should have a Terraform providerCAurelieVache & CLostInBrittany

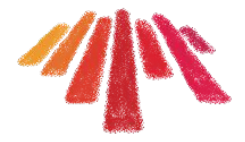

# **Let's create a provider! Step by step**

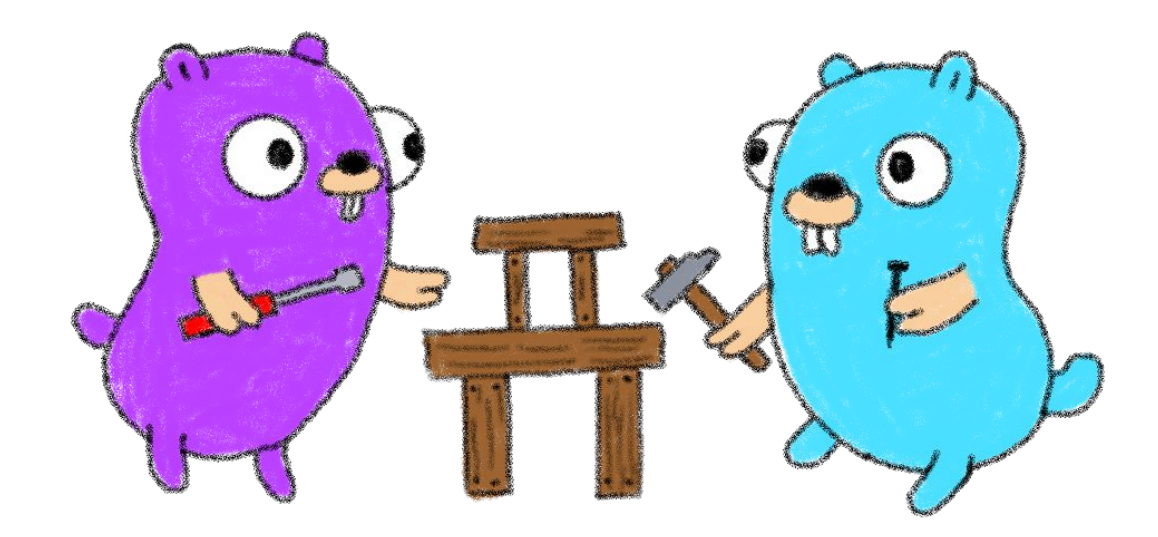

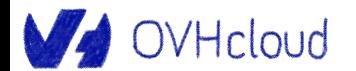

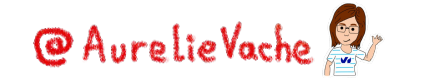

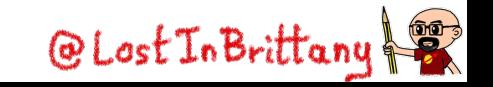

# **What do we want?**

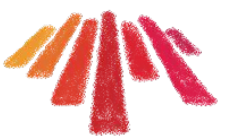

● Handle cute Gophers

● In a simple and easy Terraform provider

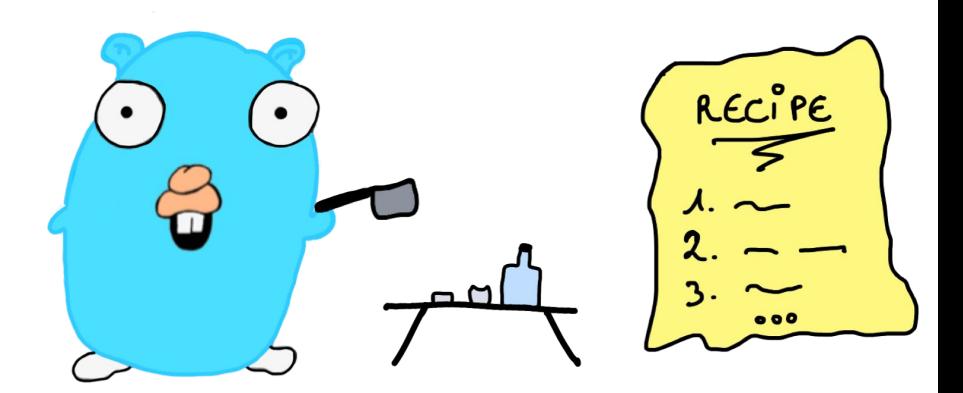

● In **Go,** because providers are made in

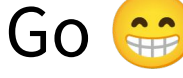

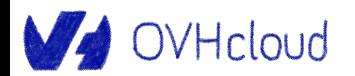

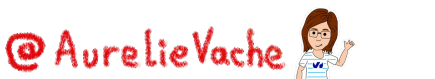

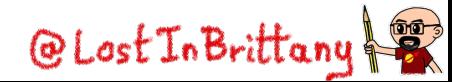

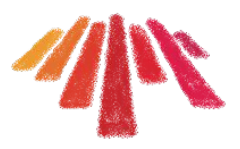

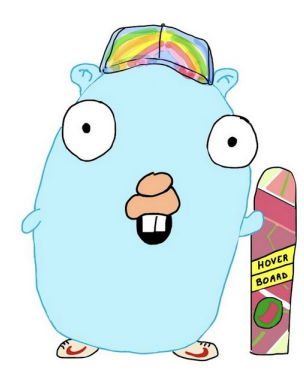

### gophers-api

This simple API handle a list of Gophers. It alllows to:

- list the existing Gophers
- · display the information about a Gopher
- create a new Gopher
- · delete a Gopher
- update the path and the URL of a Gopher

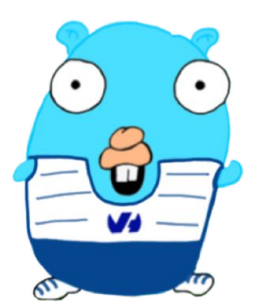

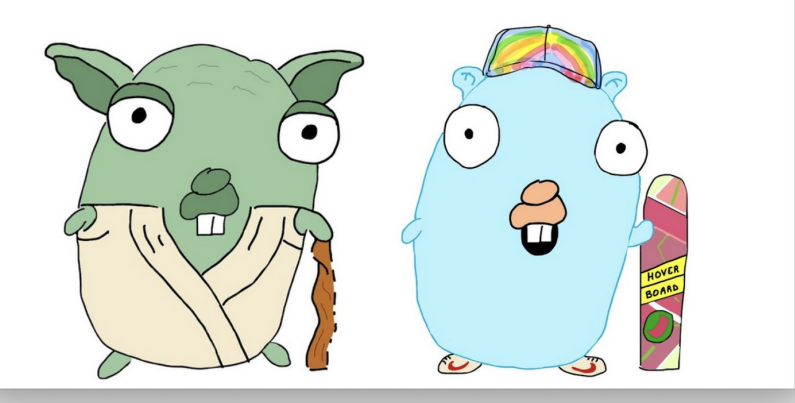

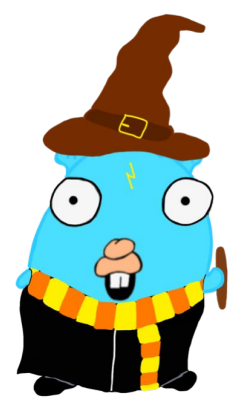

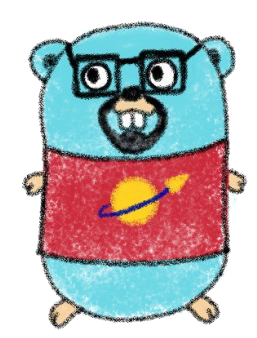

<https://github.com/scraly/gophers-api>

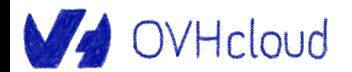

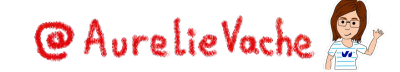

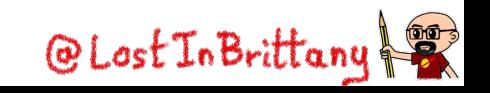

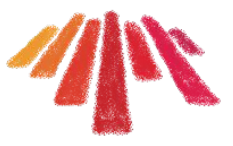

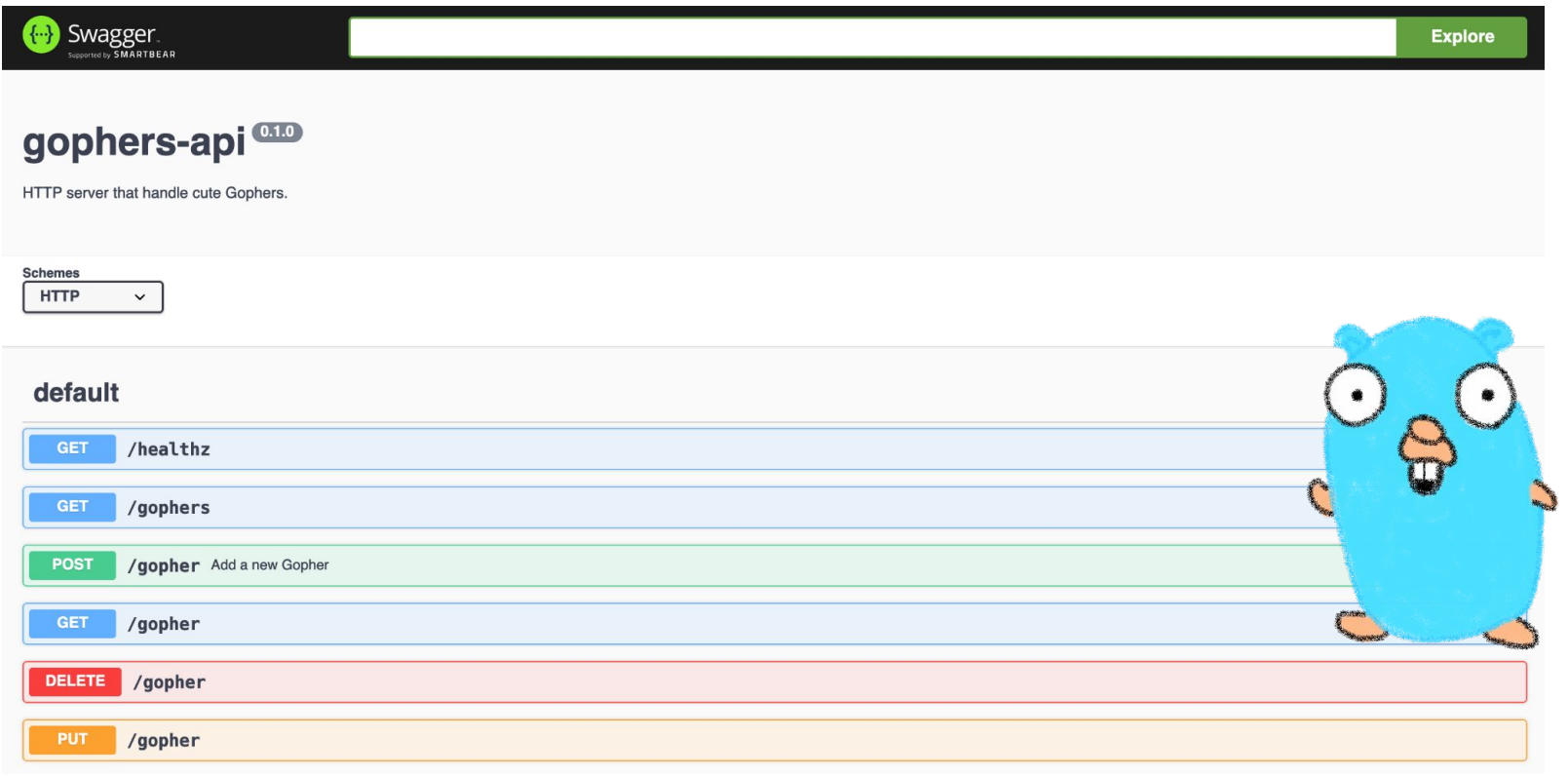

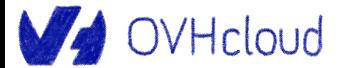

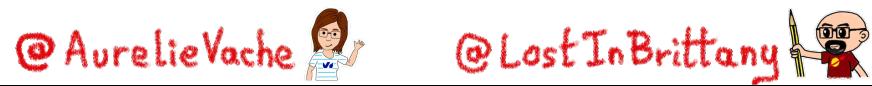

### **For the demos we will use Gitpod**

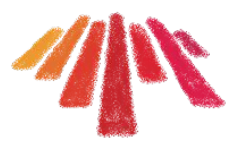

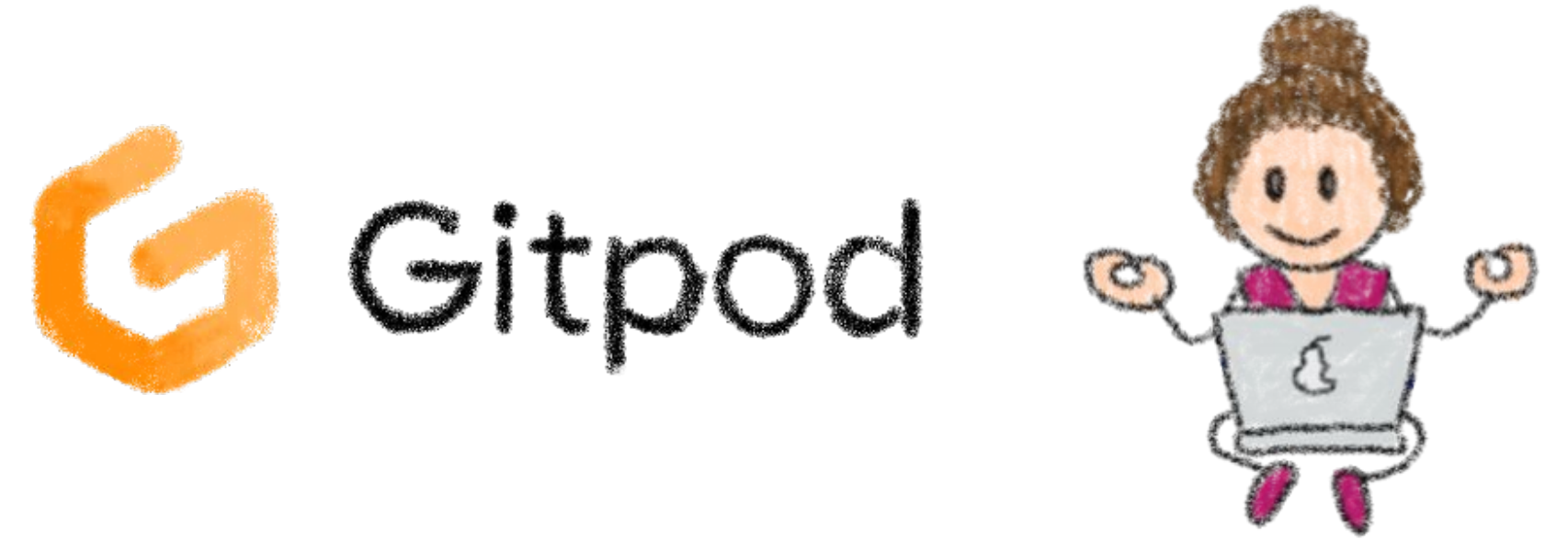

### Automated, ephemeral developer environments in the web

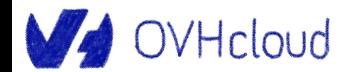

@ AurelieVache

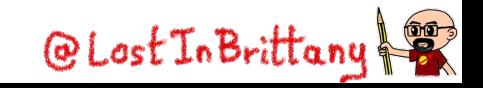

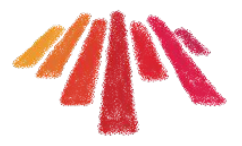

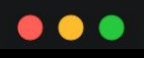

\$ task swagger.serve

task: [swagger.serve] swagger serve -F swagger ./pkg/swagger/swagger.yml

--no-open

2022/10/31 20:16:51 serving docs at http://localhost:38457/docs

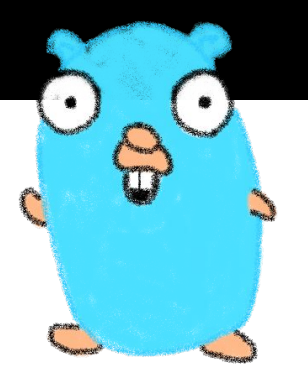

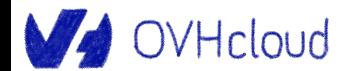

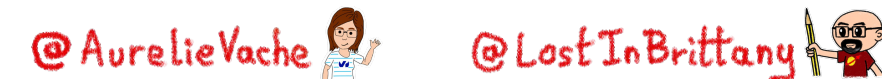

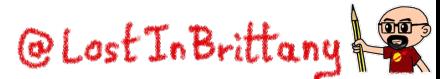

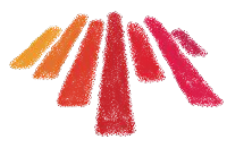

### $\bullet$   $\bullet$

\$ task run

task: [run] GOFLAGS=-mod=mod go run internal/main.go

2022/10/30 20:22:05 Serving gophers API at http://[::]:8080

### $\bullet\bullet\bullet$

```
$ curl localhost:8080/gophers
```

```
[{"name":"5th-element","displayname":"5th
```
Element.png","url":"https://raw.githubusercontent.com/scraly/gophers/main/5th-ele ment.png"}]

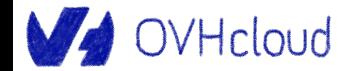

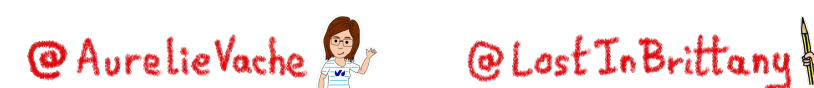

### $\bullet$   $\bullet$

\$ curl -X POST localhost:8080/gopher -H "Content-Type: application/json" -d \ '{"name":"yoda-gopher","displayname":"Yodada Gopher","url":"https://raw.githubusercontent.com/scraly/gophers/main/yoda-gopher. png"}'

\$ curl -X DELETE localhost:8080/gopher?name=5th-element

\$ curl -X PUT localhost:8080/gopher \

 $-H$  "Content-Type: application/json" -d \

'{"name":"yoda-gopher","displayname":"Yoda

Gopher","url":"https://raw.githubusercontent.com/scraly/gophers/main/yoda-gopher. png"}'

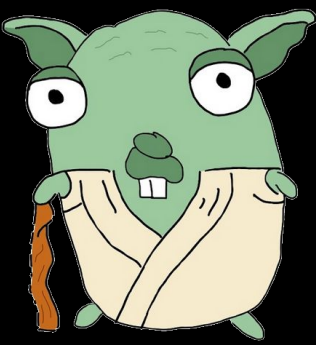

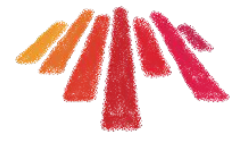

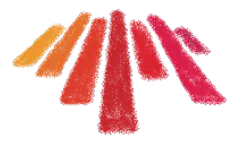

### **Gophers deserve to be seen**

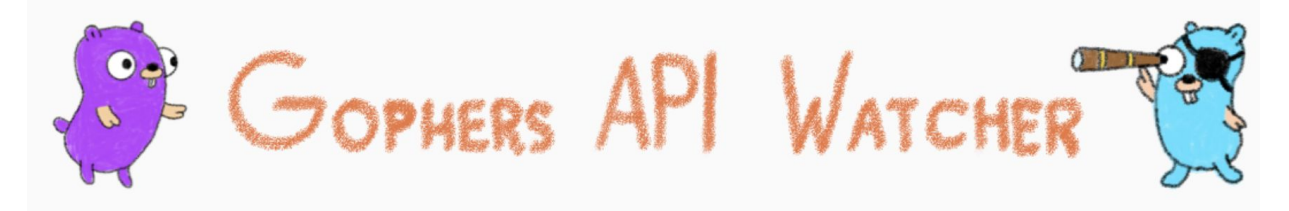

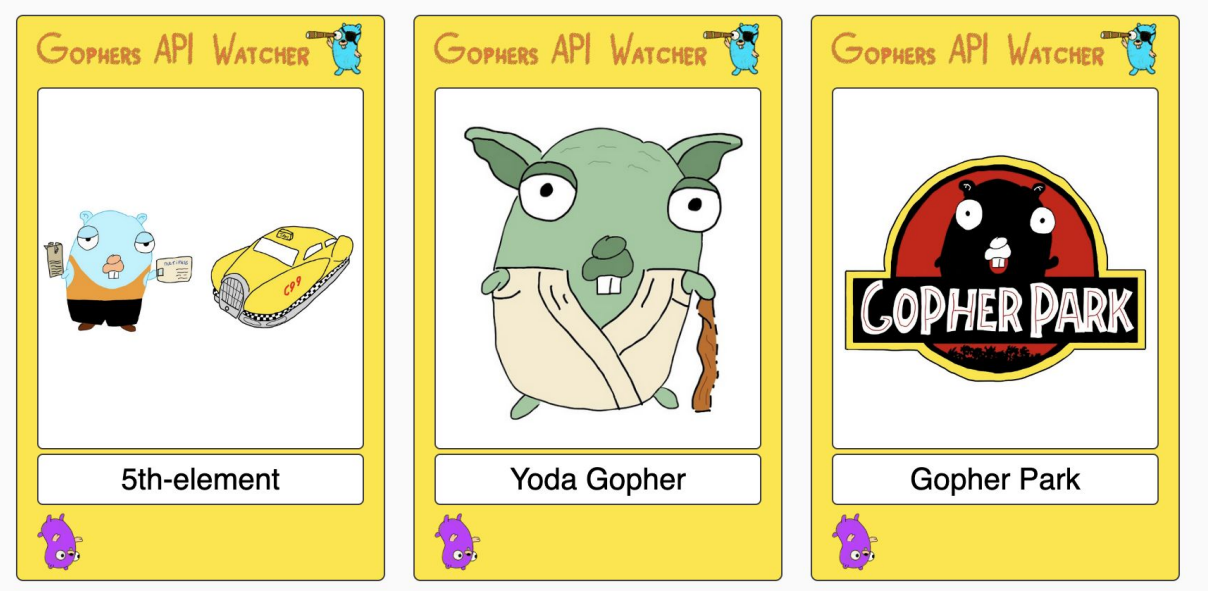

<https://github.com/LostInBrittany/gophers-api-watcher>

OVHcloud

@AurelieVache & @LostInBrittany

## **Let's create our provider!**

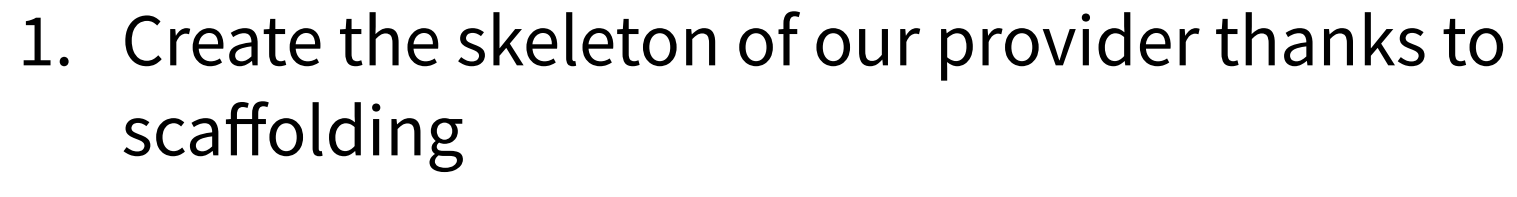

Search or jump to... **Pull requests Marketplace Issues Explore** hashicorp/terraform-provider-scaffolding Public template ⊙ Watch  $\odot$  Issues 4 **1** Security  $\langle \rangle$  Code <sup>1</sup>រៃ Pull requests Actions  $\sim$  Insights  $(\ast)$  $\mathbb{P}$  main  $\sim$  $\mathbb{P}$  1 branch  $\heartsuit$  0 tags Go to file Add file  $\sim$ Use this template Gitpod Code  $\sim$ 

<https://github.com/hashicorp/terraform-provider-scaffolding>

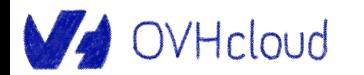

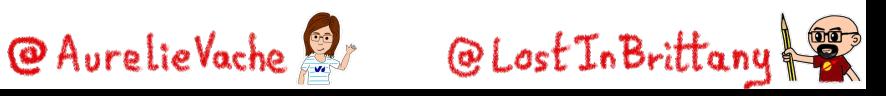

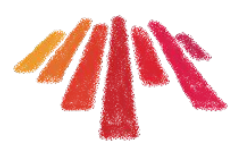

### **Let's create our provider!**

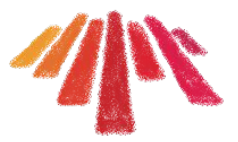

### Create a new repository from terraform-provider-scaffolding

The new repository will start with the same files and folders as hashicorp/terraform-provider-scaffolding.

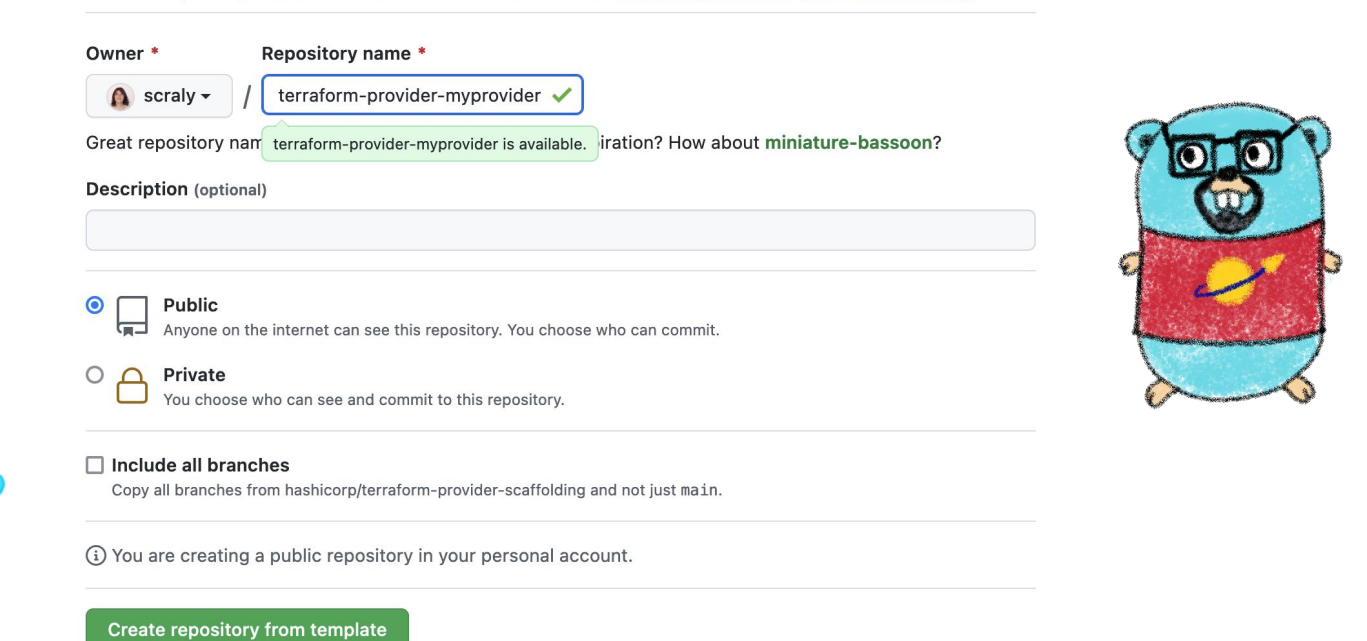

### <https://github.com/scraly/terraform-provider-gophers>

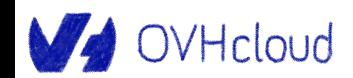

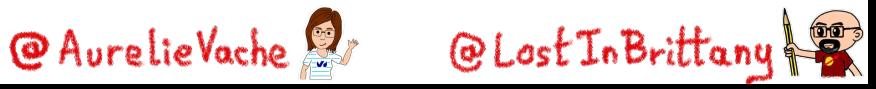

### **Demo time!**

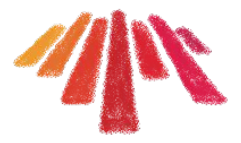

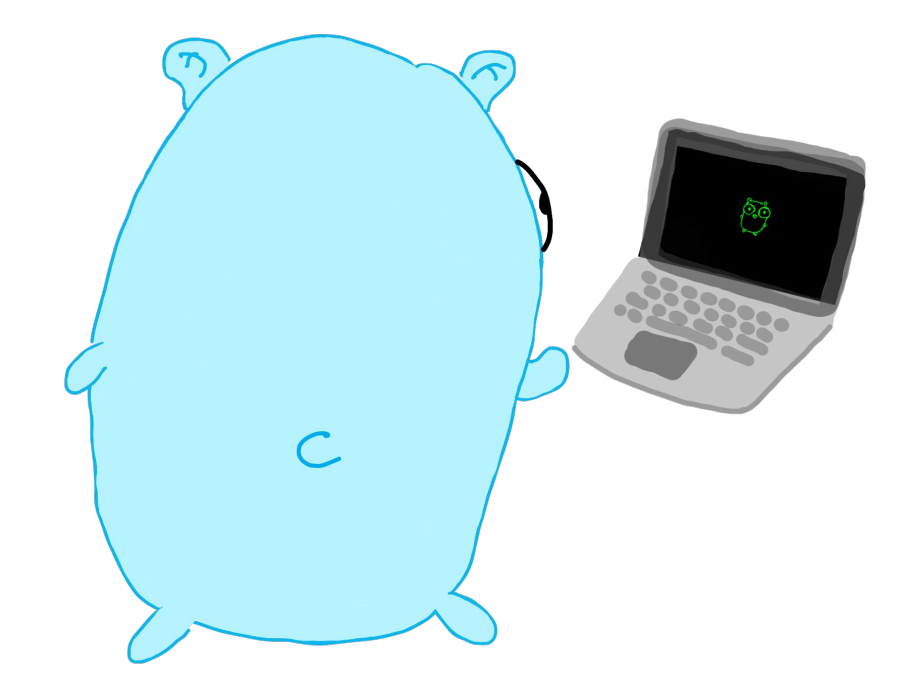

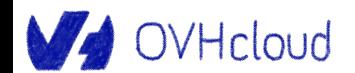

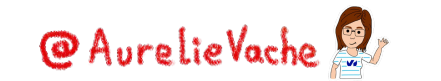

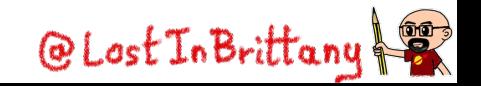

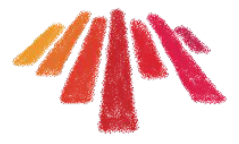

### **Provider > Makefile**

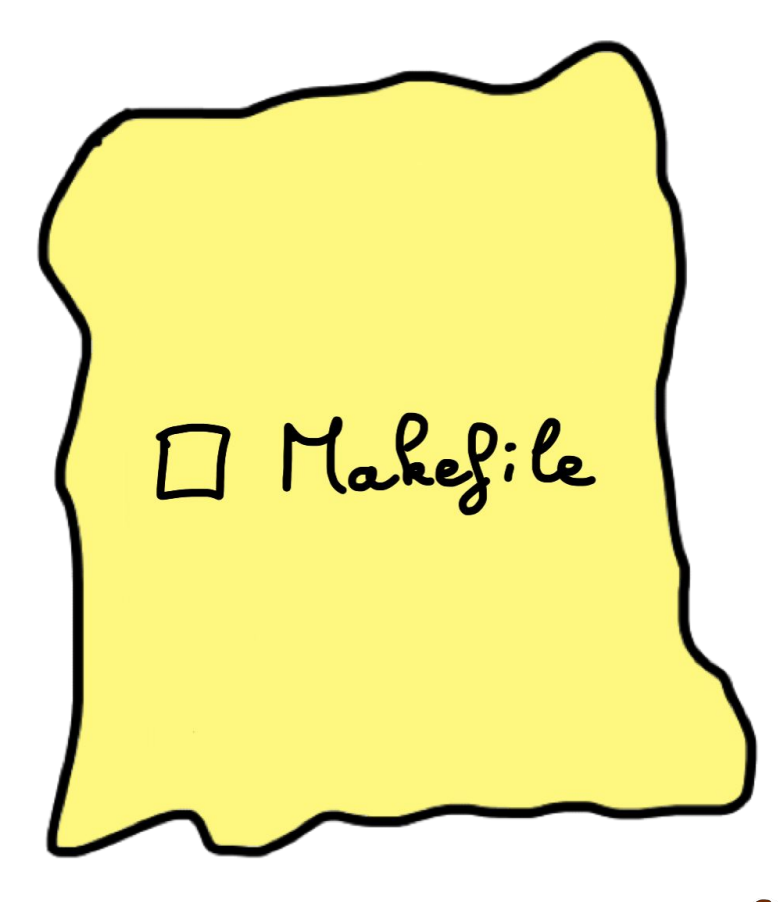

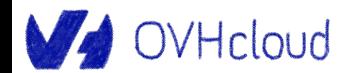

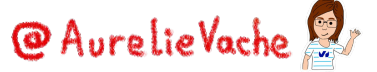

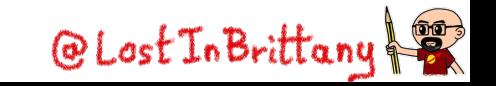

### **Demo time!**

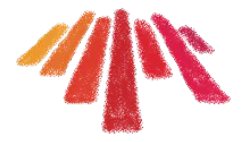

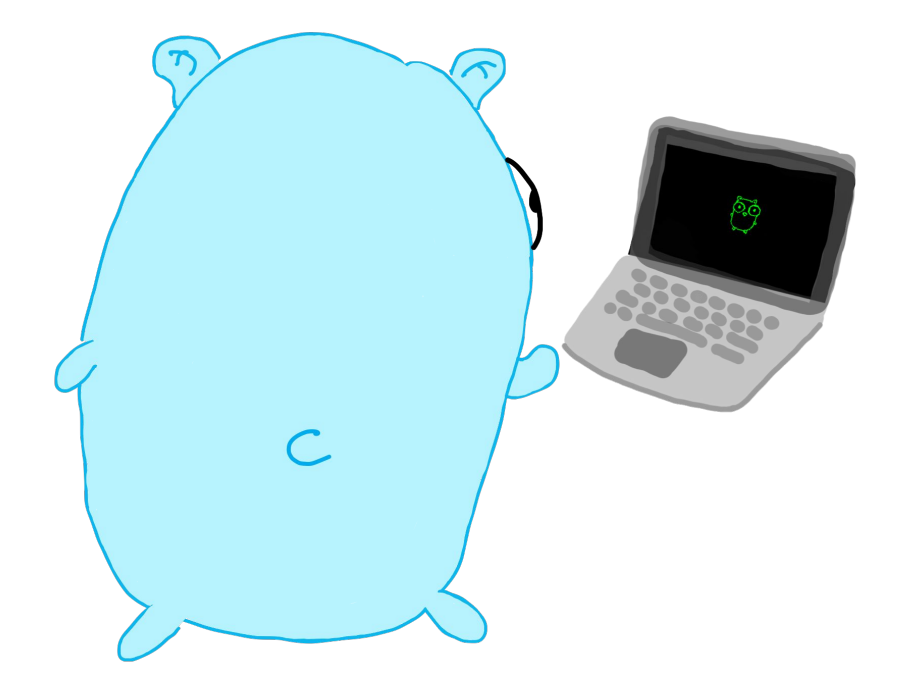

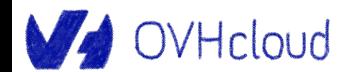

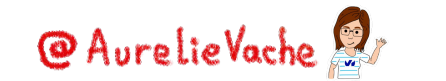

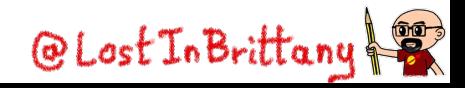

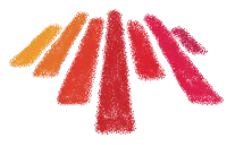

### **Customizing provider definition**

OVHcloud

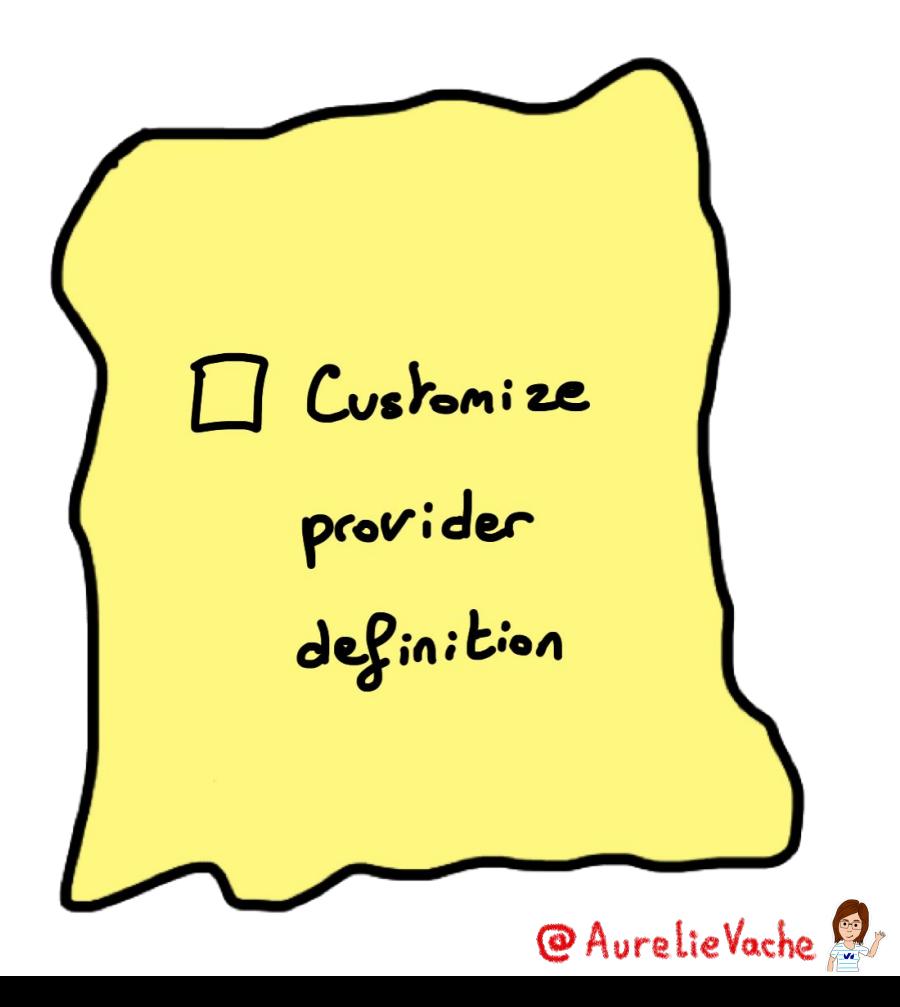

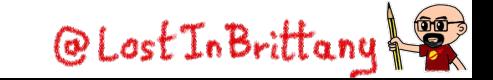

### **Test it!**

### $\bullet\bullet\bullet$

```
$ vi provider.tf
terraform {
   required_providers {
    gophers = \S source = "terraform.local/local/gophers"
      version = "0.0.1"}
  }
}
provider "gophers" {
   endpoint = "http://myawesomeurl.com"
}
```
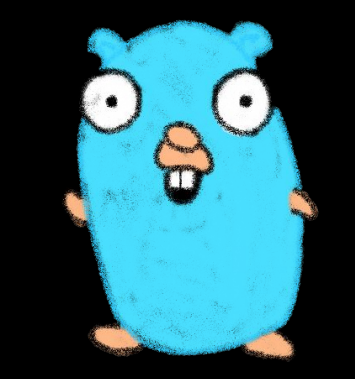

### VHcloud

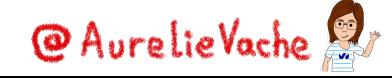

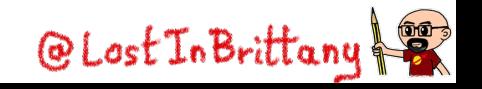

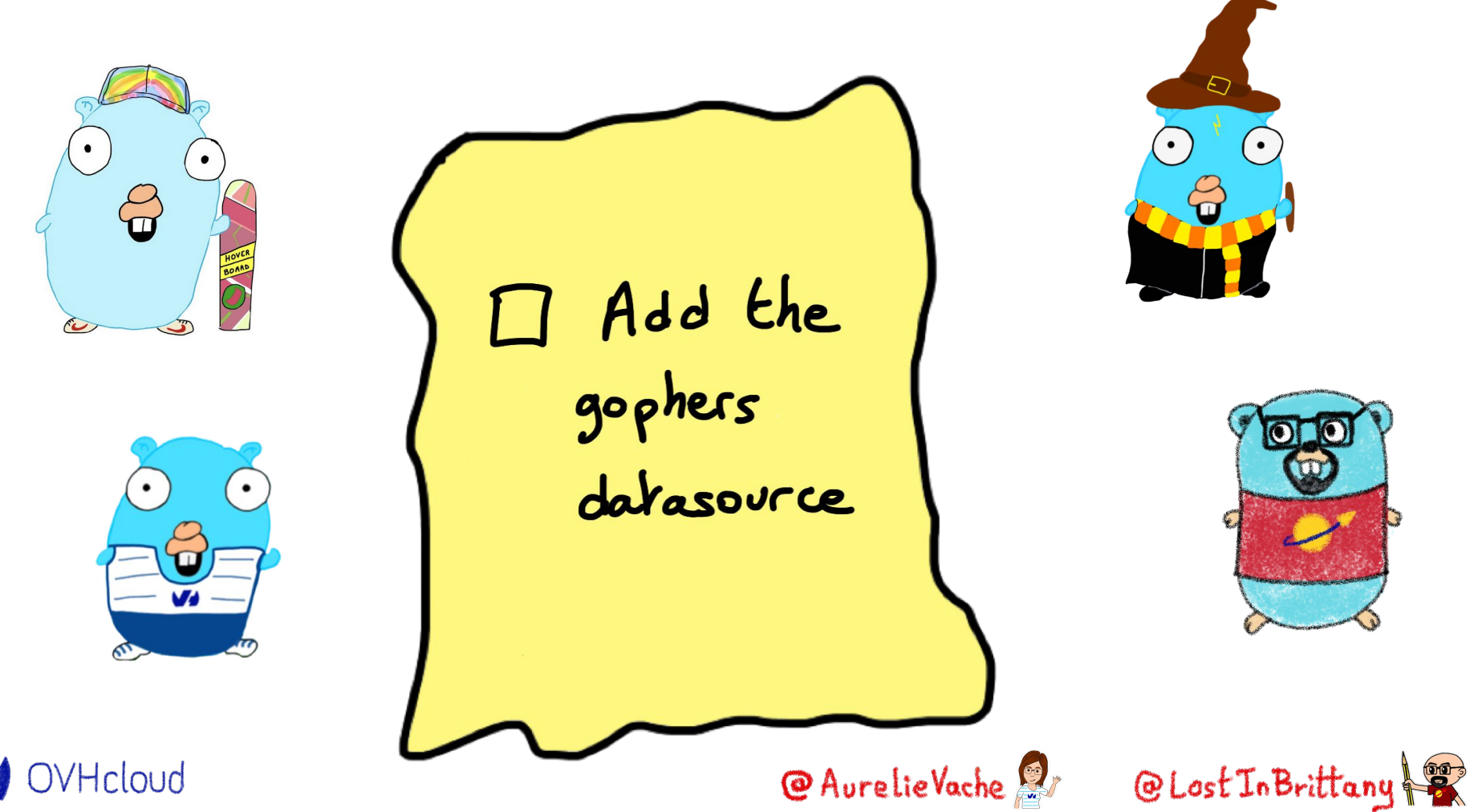

### **Adding datasource: gophers**

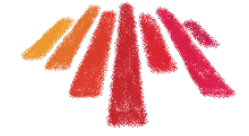

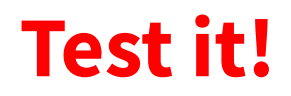

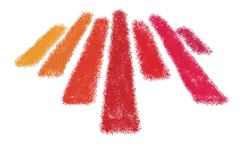

### $\bullet$   $\bullet$

\$ vi gophers\_data.tf

```
# List of available gophers
data "gophers" "my_gophers" {
}
```

```
output "return_gophers" {
```
value = length(data.gophers.my\_gophers.gophers) >= 1

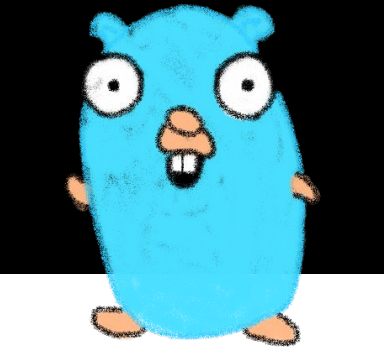

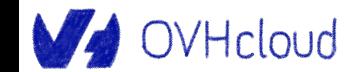

}

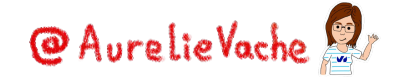

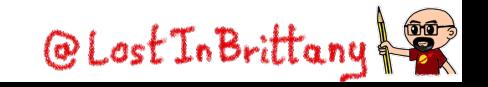

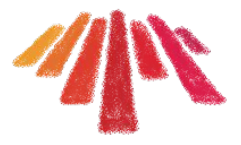

### **Adding datasource: gopher**

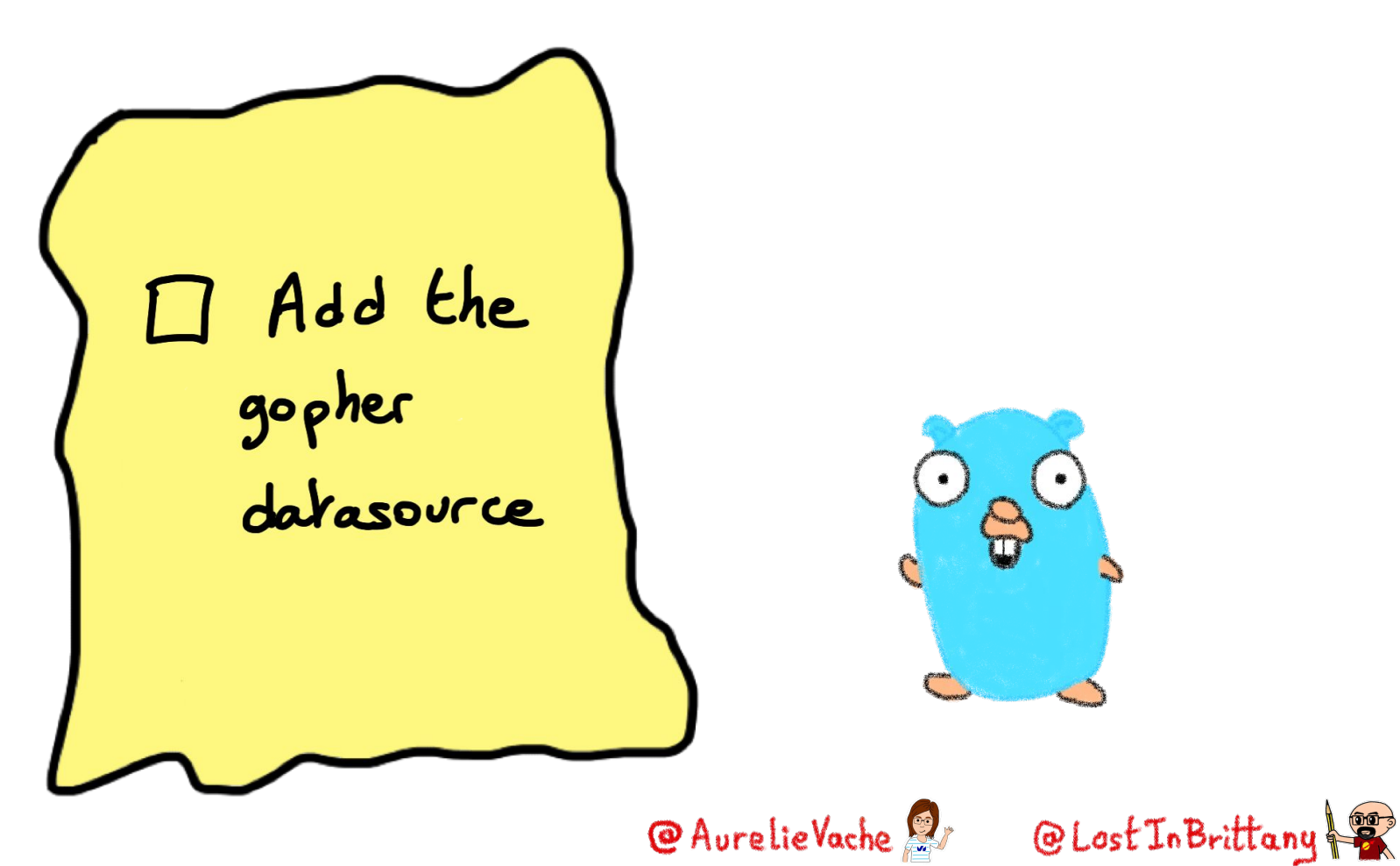

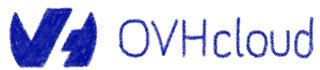

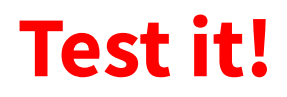

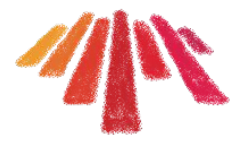

### $\bullet\bullet\bullet$

}

\$ vi gopher\_data.tf

```
# Display information about a Gopher
data "gophers_gopher" "moultipass" {
   name = "5th-element"
```
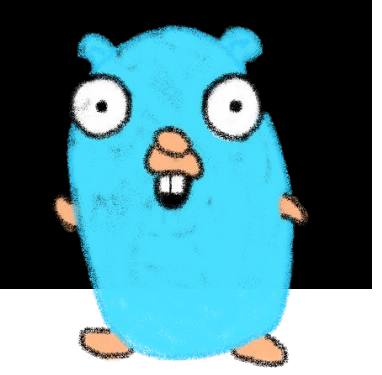

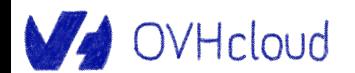

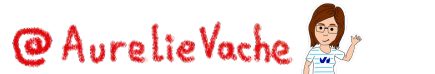

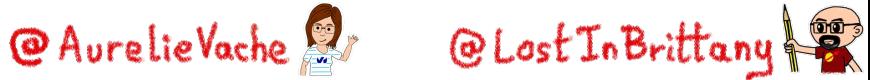

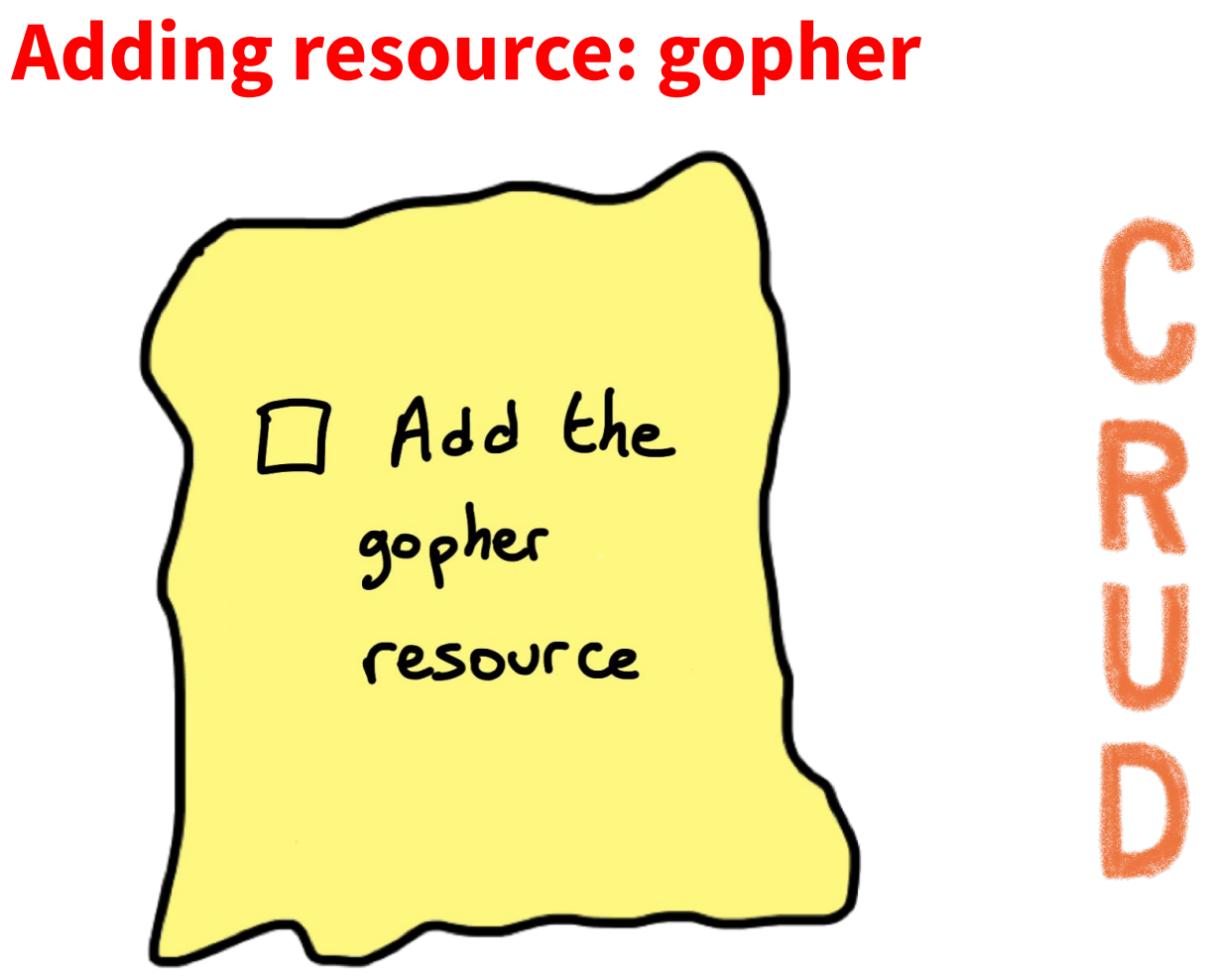

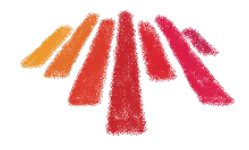

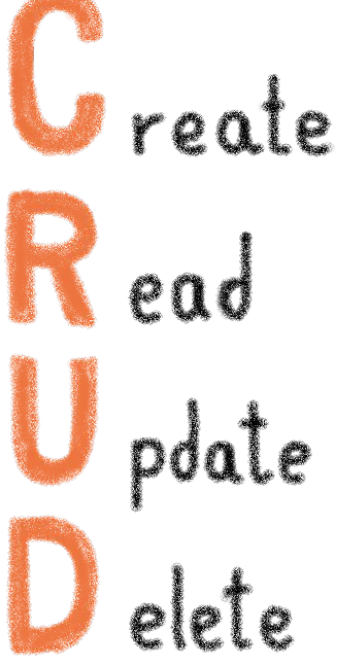

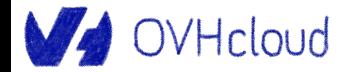

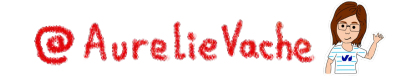

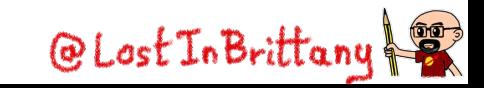

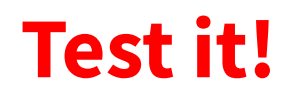

 $\bullet$   $\bullet$ 

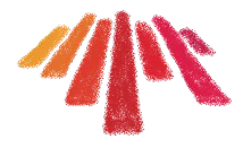

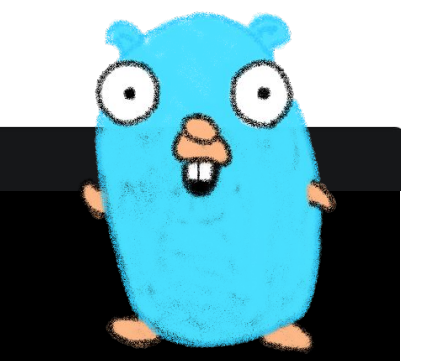

```
$ vi gopher_resource.tf
```

```
resource "gophers_gopher" "x-files" {
 name = "x-files" displayname = "X Files"
 url = "https://raw.githubusercontent.com/scrally/gophers/main/x-files.png"
```
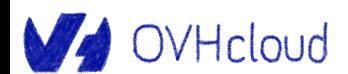

}

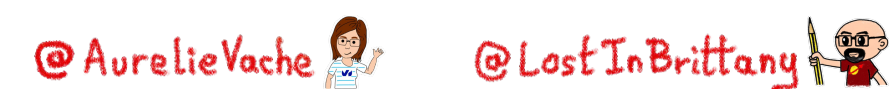

# **Testing the provider locally**

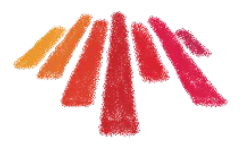

### $\bullet$   $\bullet$   $\bullet$

- \$ go build -o terraform-provider-gophers
- \$ mkdir -p
- ~/.terraform.d/plugins/terraform.local/local/gophers/0.0.1/darwin\_arm64
- \$ mv terraform-provider-gophers
- ~/.terraform.d/plugins/terraform.local/local/gophers/0.0.1/darwin\_arm64

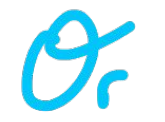

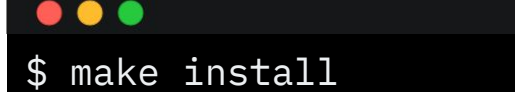

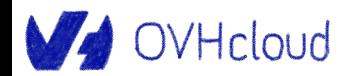

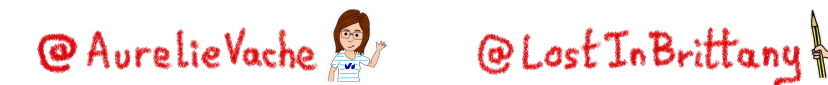

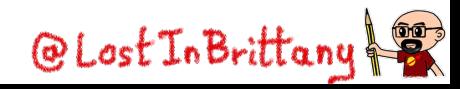

# **Testing the provider locally**

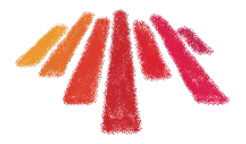

### $\bullet$   $\bullet$

\$ rm .terraform.lock.hcl && terraform init

\$ terraform apply

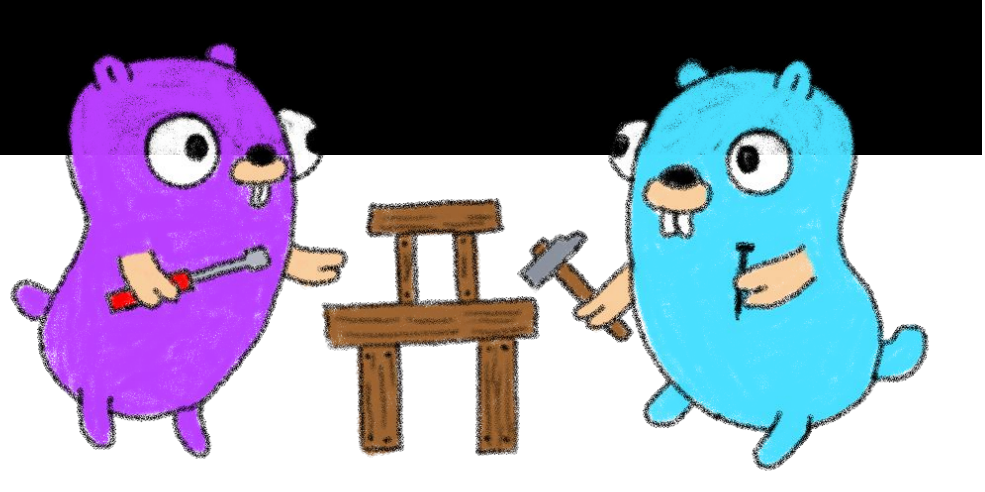

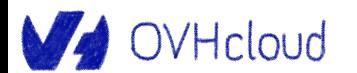

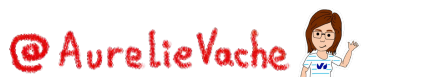

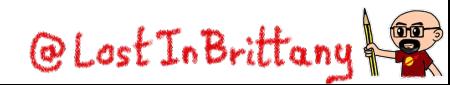

## **Testing the provider locally**

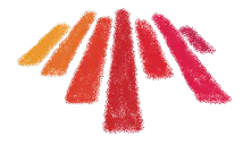

### $\bullet$

\$ terraform destroy

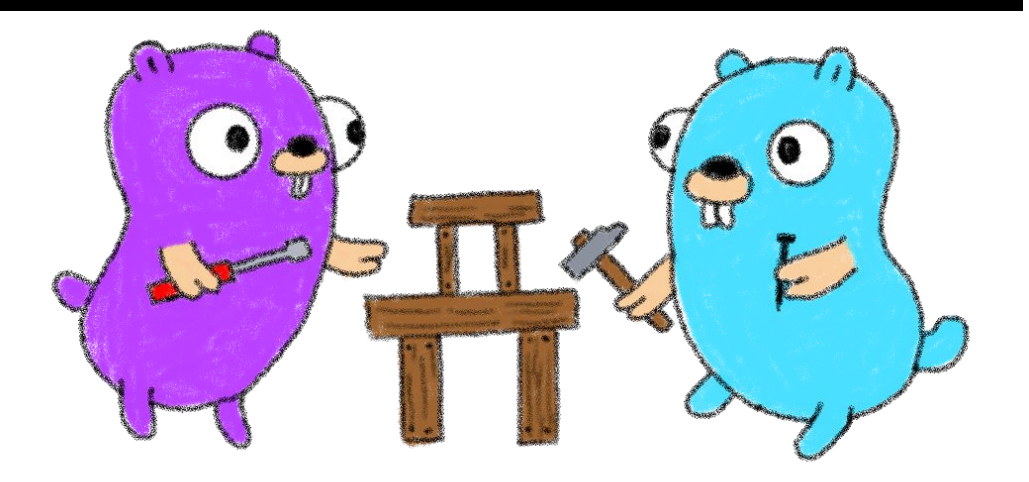

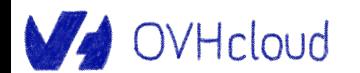

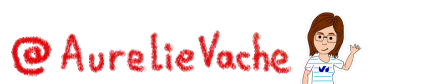

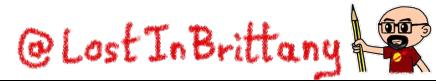

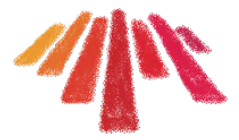

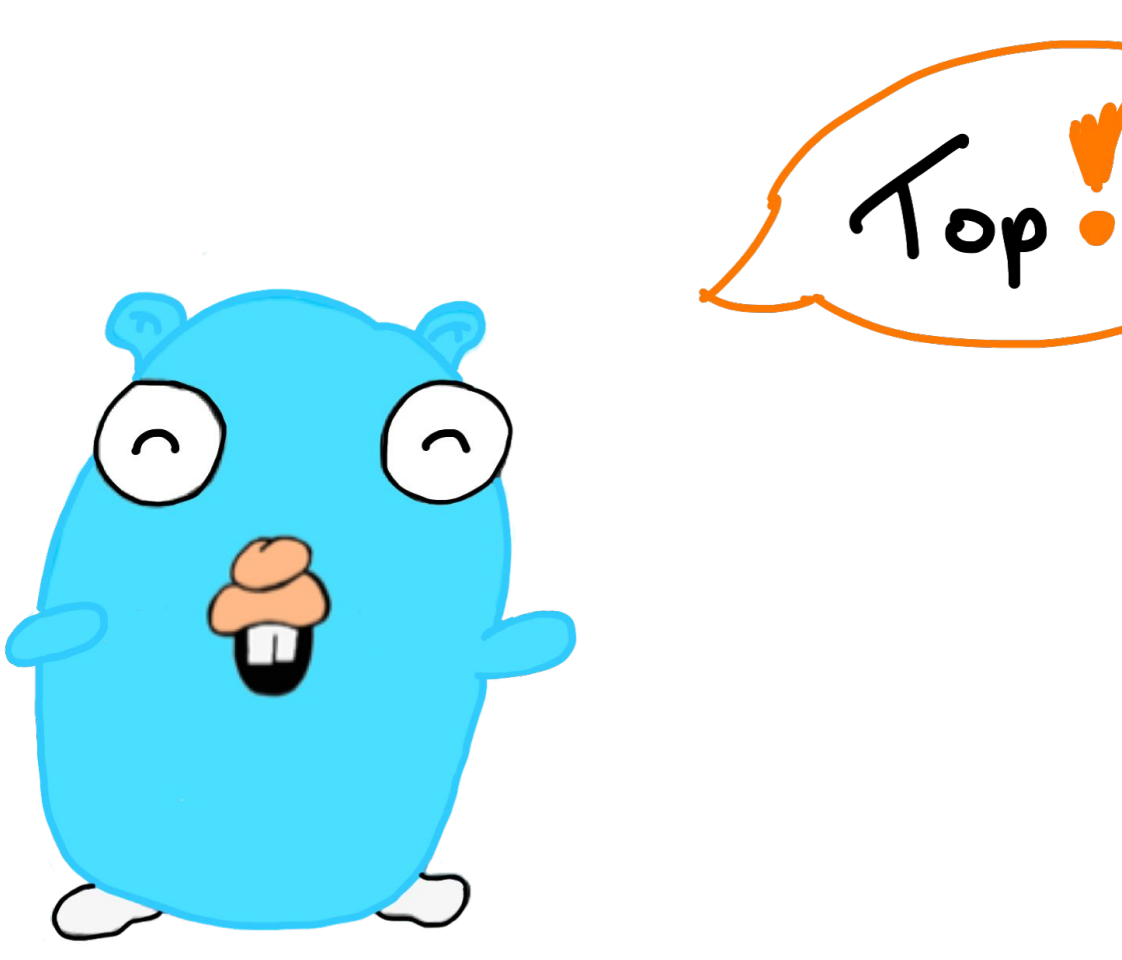

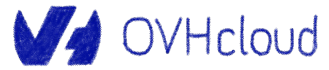

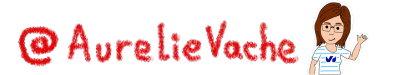

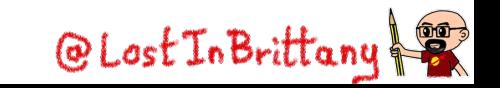

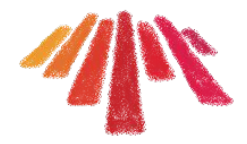

# **OVHcloud Terraform Provider**

### **To easily manage OVHcloud products**

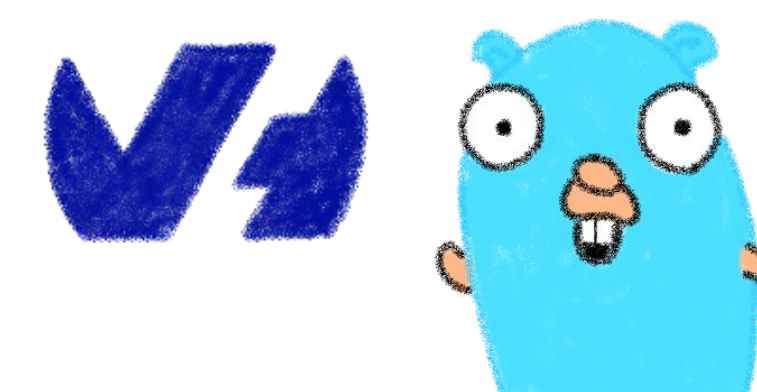

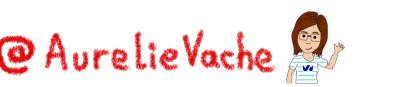

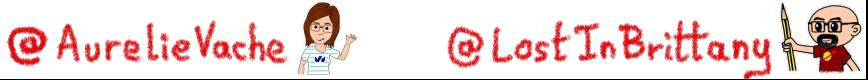

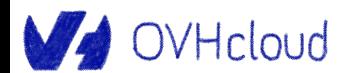

## **OVHcloud Terraform Provider**

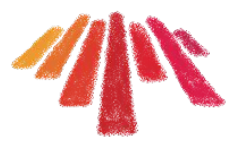

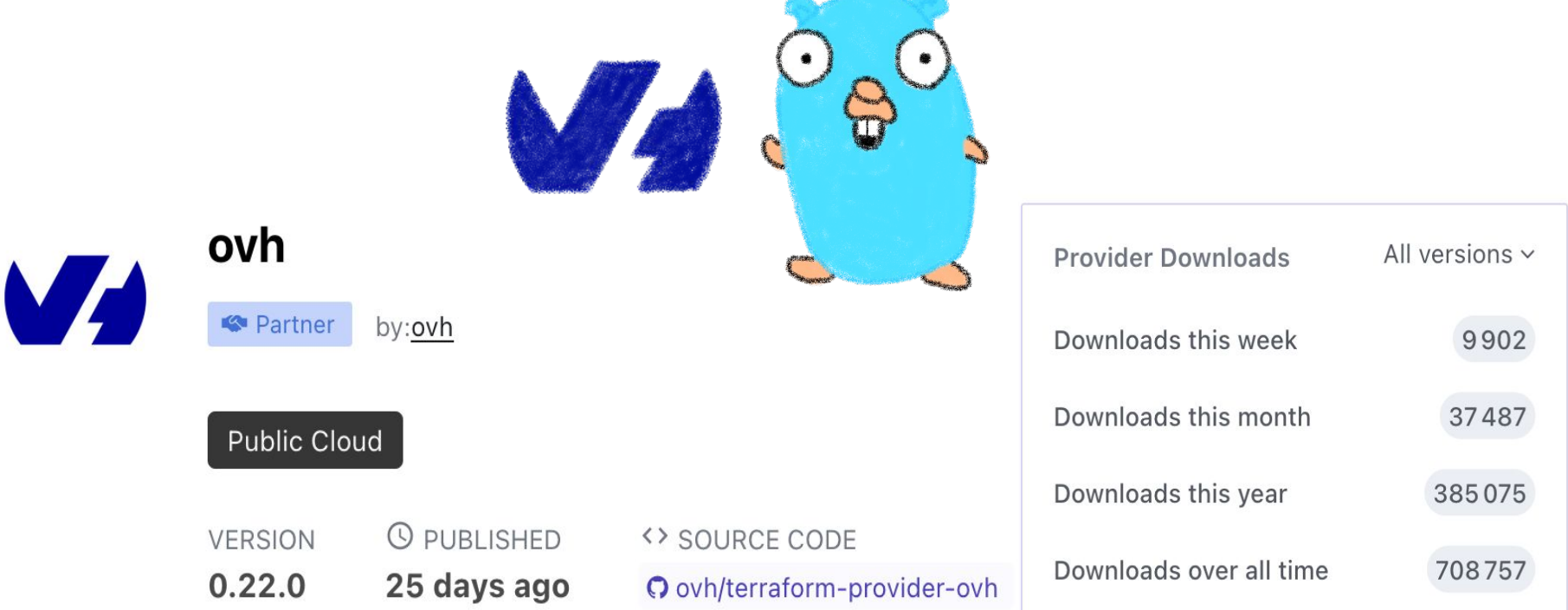

<https://registry.terraform.io/providers/ovh/ovh/latest/docs>

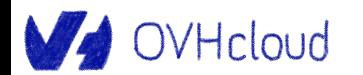

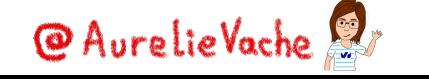

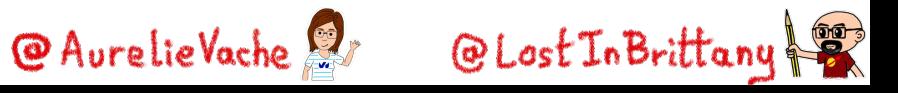

### **OVHcloud Terraform Provider**

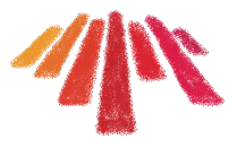

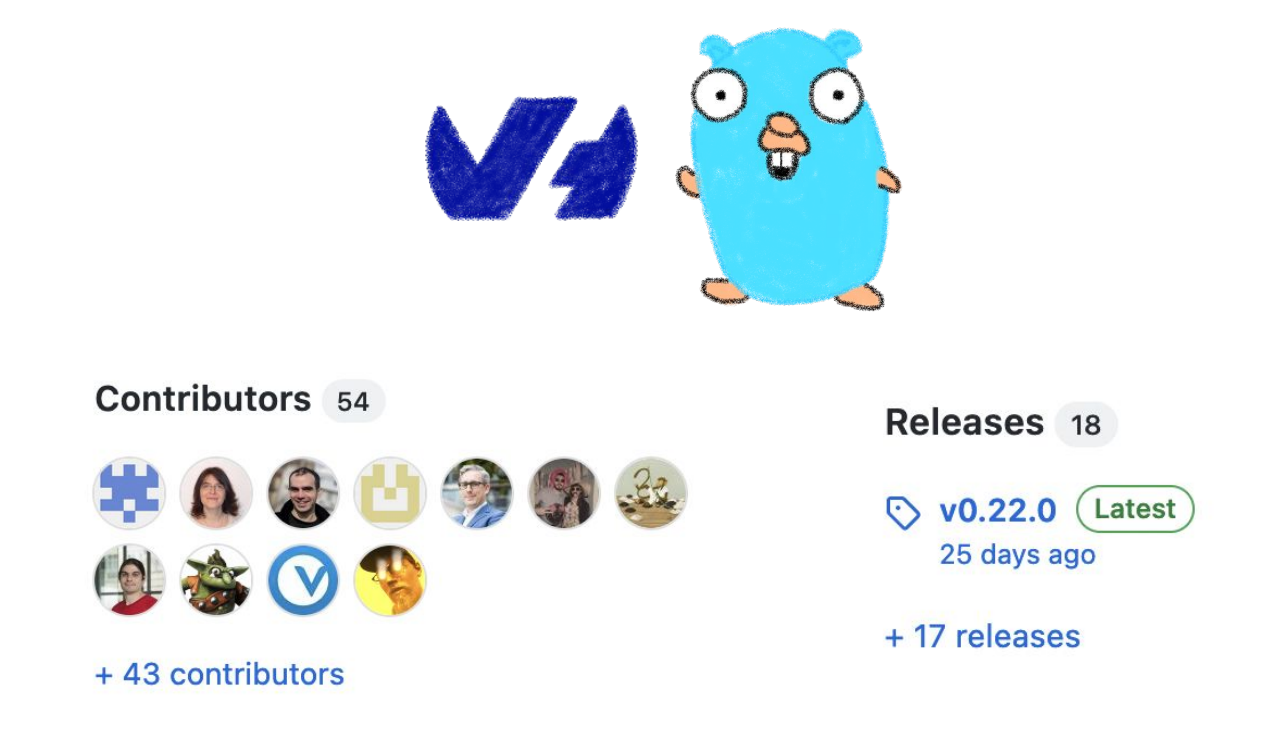

<https://github.com/ovh/terraform-provider-ovh>

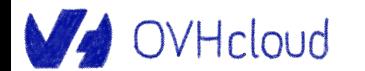

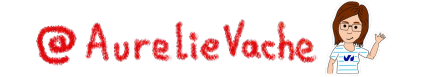

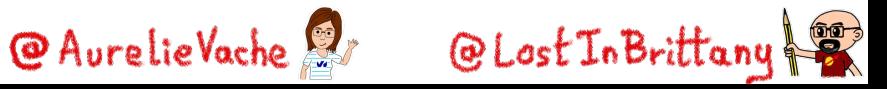

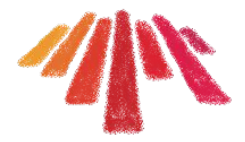

# **Best practices**

### **But we have learnt with our providers**

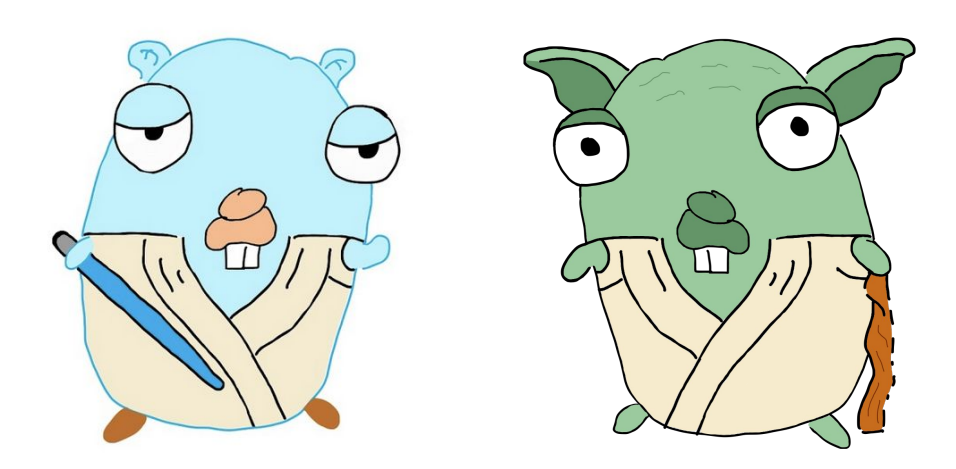

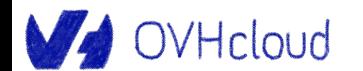

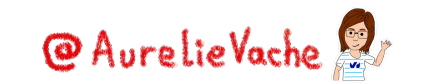

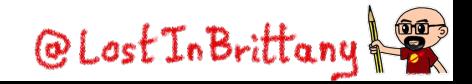

# **Doc is not optional**

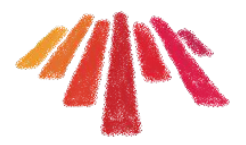

\$ tfplugindocs generate

Generate the doc of your provider. Based on the schema the provider exposes.

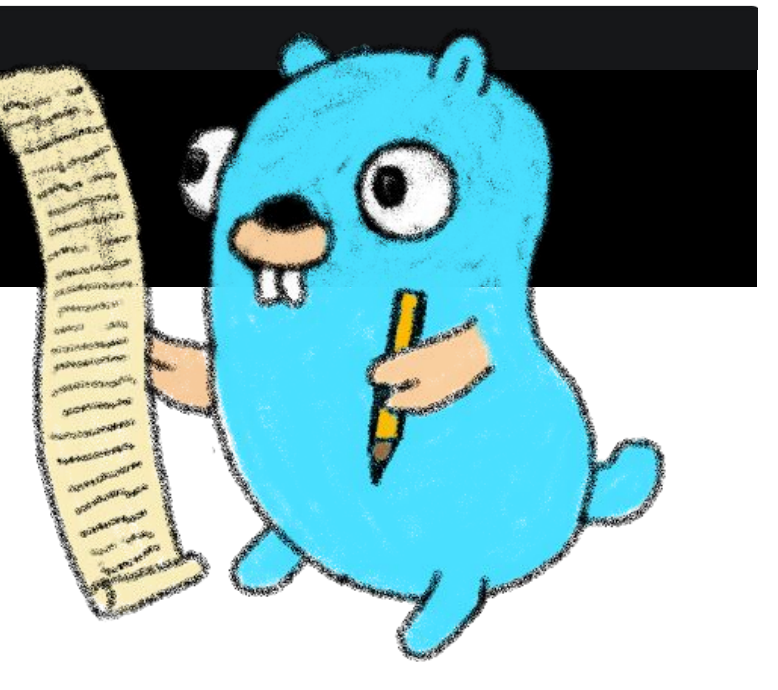

<https://github.com/hashicorp/terraform-plugin-docs> @ Lost In Brittany

@ AurelieVache

**VHcloud** 

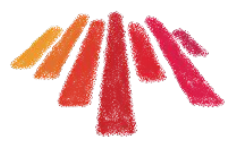

# **Write useful examples in your doc**

Examples in your documentation should be:

- Useful
- Up-to-date
- Working

Users will copy paste your examples!  $\circ$ 

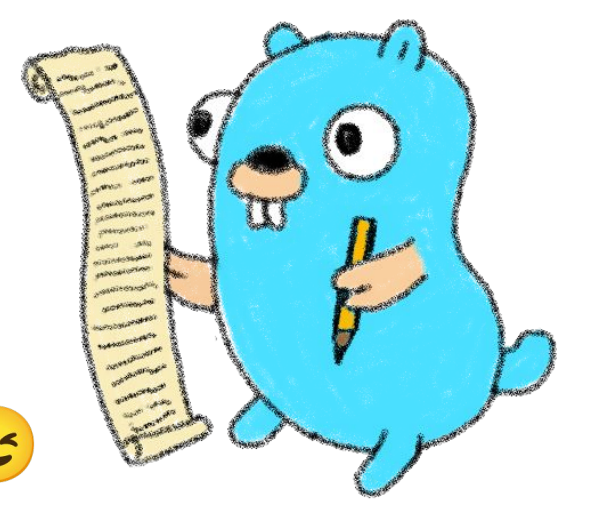

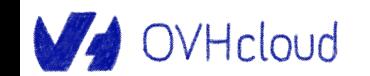

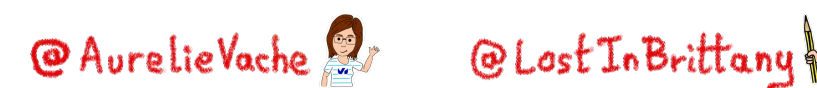

### **And… test your doc!**

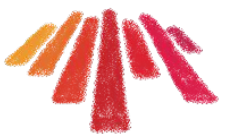

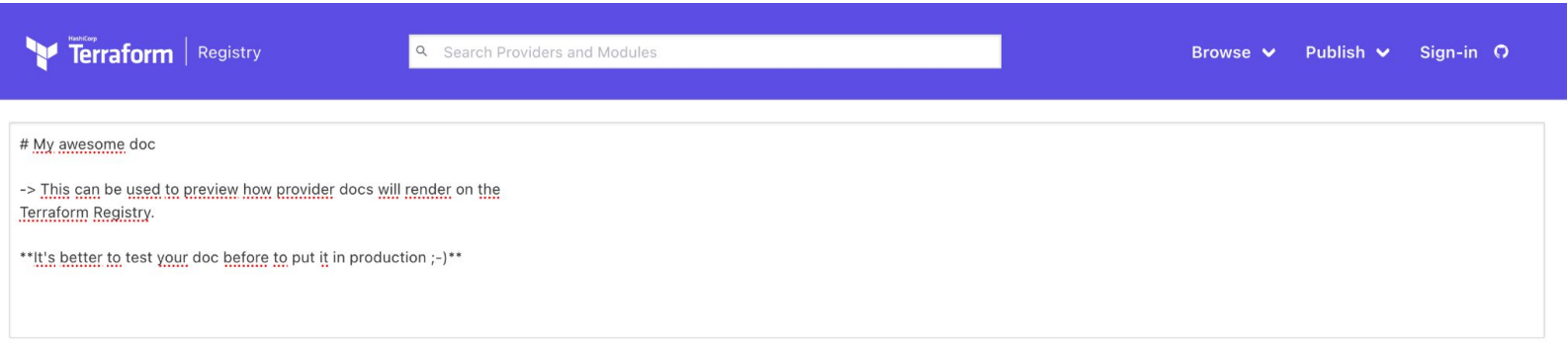

PREVIEW DOCUMENTATION

### My awesome doc

**O** Note

This can be used to preview how provider docs will render on the Terraform Registry.

It's better to test your doc before to put it in production :-)

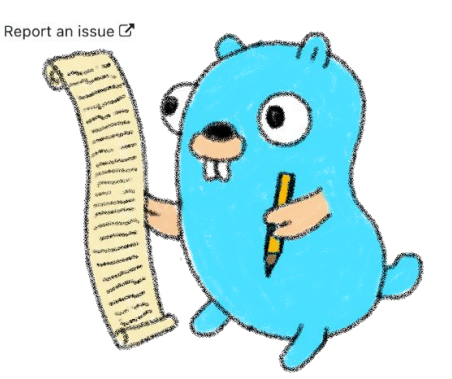

@ Lost In Brittany

### Use the doc preview tool

<https://registry.terraform.io/tools/doc-preview>

OVHcloud

@ AurelieVache

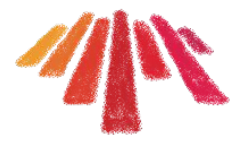

### **Acceptance tests**

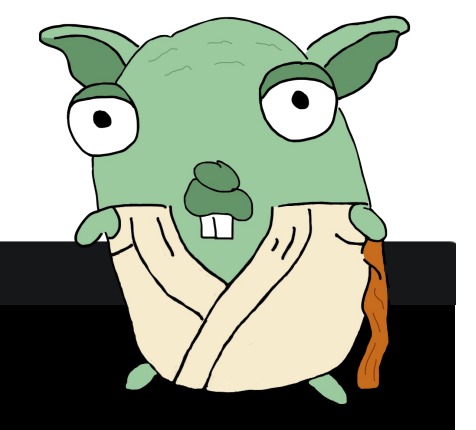

### $\bullet$  $\bullet$

\$ make testacc

\$ make testacc TESTARGS="-run TestAccDataSourceGopher"

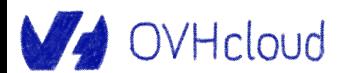

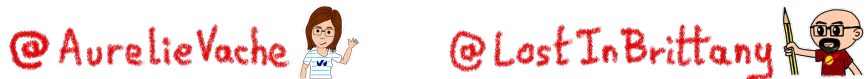

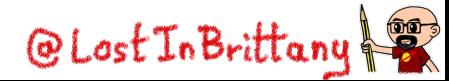

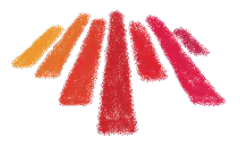

### **Have the simplest JSON structures**

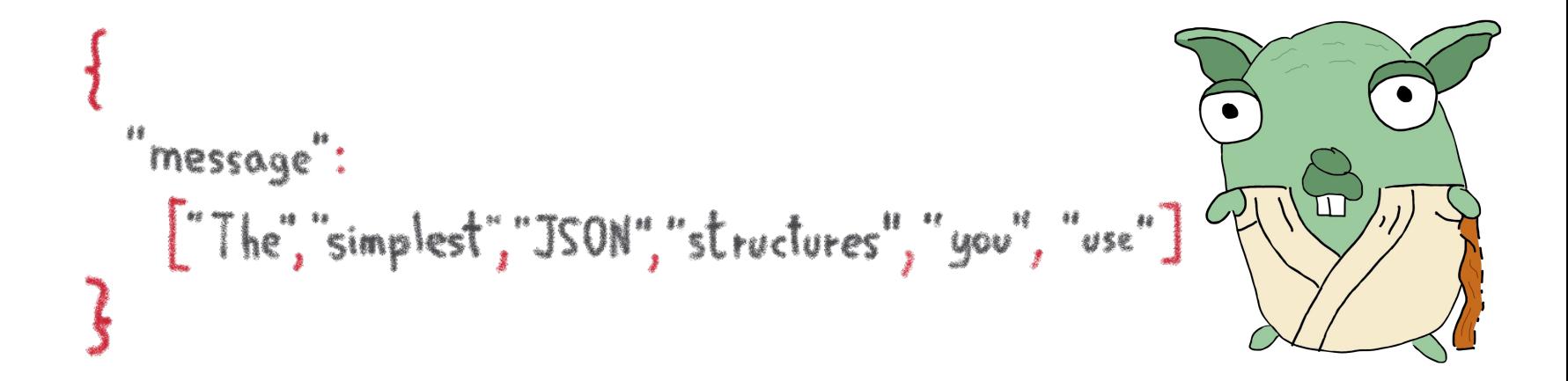

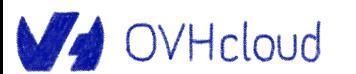

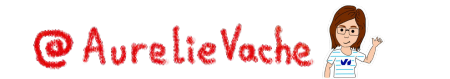

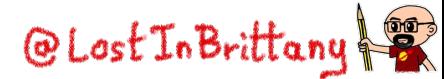

# **Provider is a reflection of your API client**

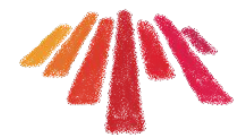

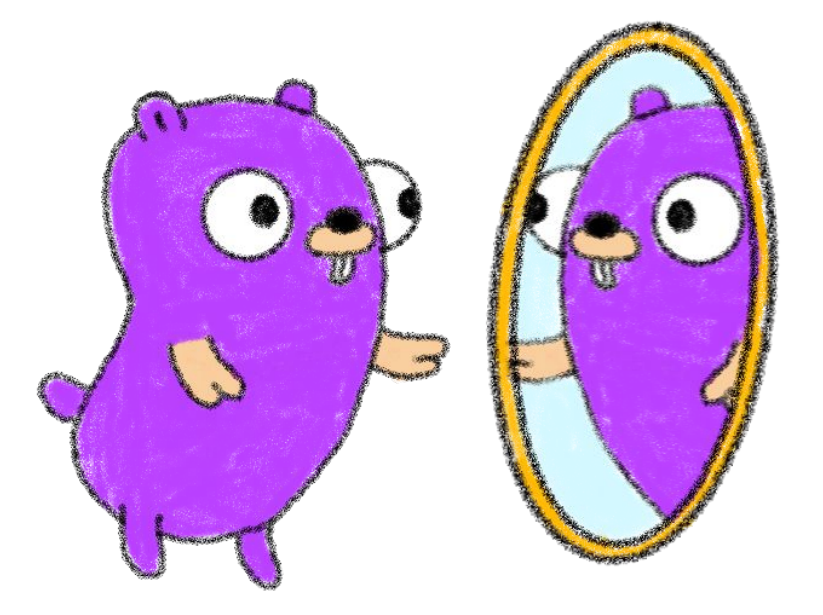

### Think about API first design

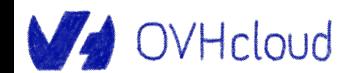

@ AurelieVache

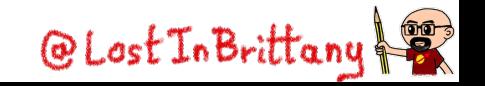

### **Use the logs for debugging**

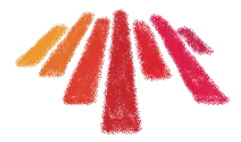

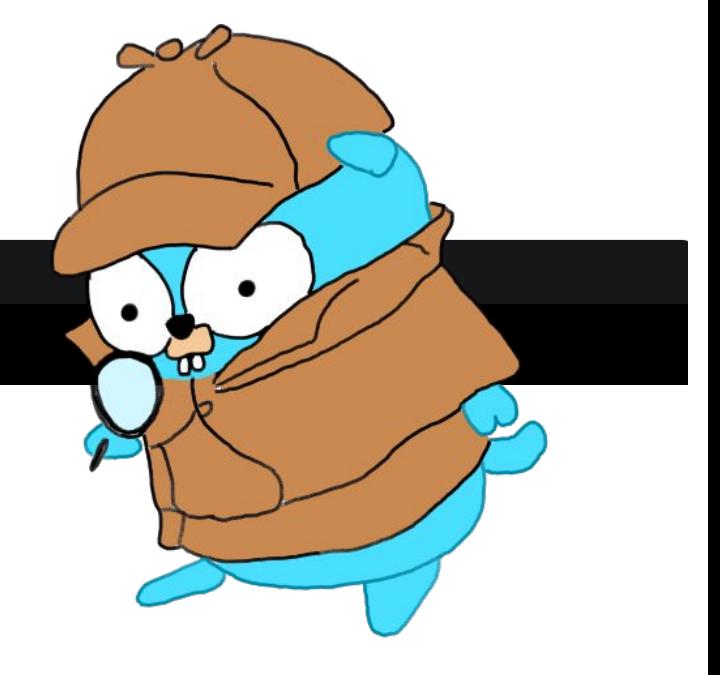

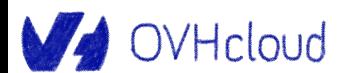

 $\bullet$ 

 $\bullet$ 

\$ TF\_LOG=INFO terraform plan

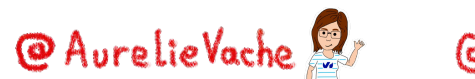

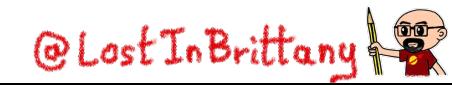

## **Set timeouts / retry**

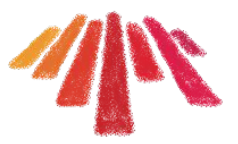

### $\bullet\bullet\bullet$ Timeouts: &schema.ResourceTimeout{ Create: schema. DefaultTimeout (20 \* time.Minute), Update: schema. DefaultTimeout (20 \* time.Minute), Delete: schema. DefaultTimeout (20  $*$  time.Minute),

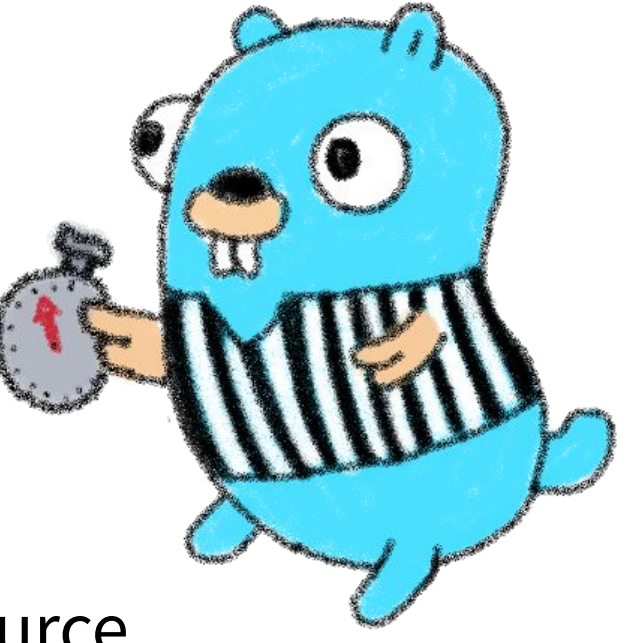

### Timeout/retry par resource

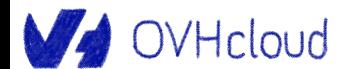

@ AurelieVache

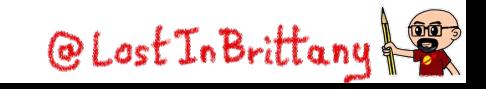

### **Read the code**

W

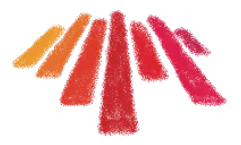

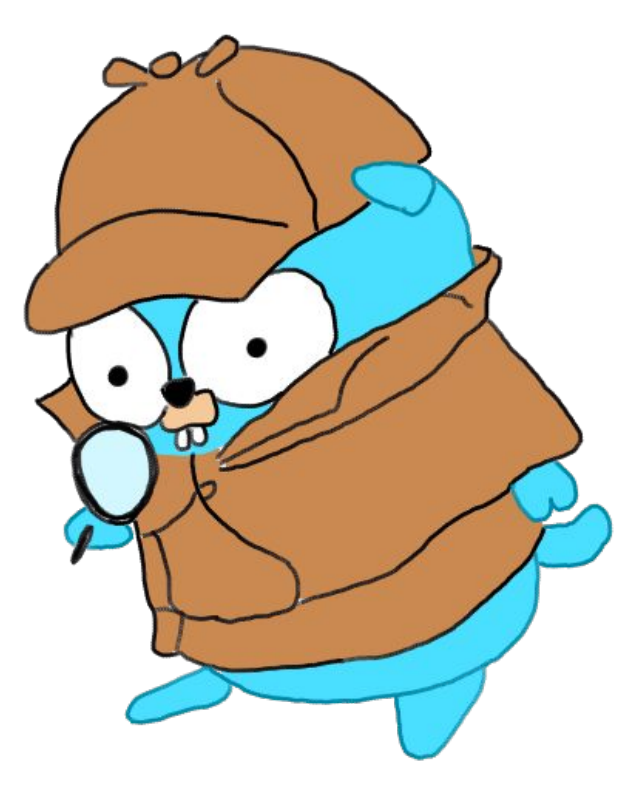

See how other open source providers are writtenOVHcloud CAurelieVache & CLostInBrittany

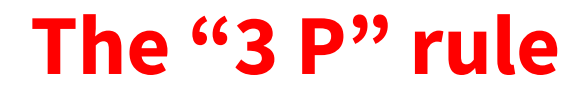

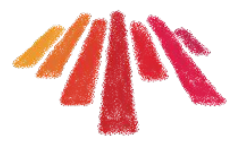

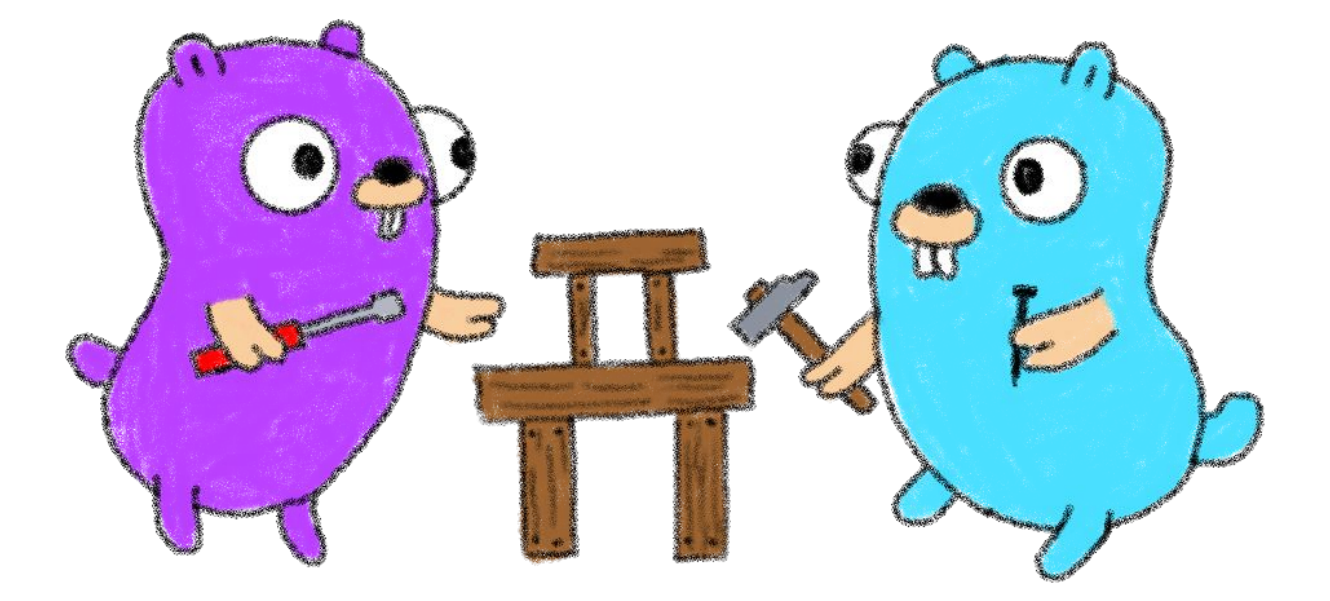

Practice, practice, practice

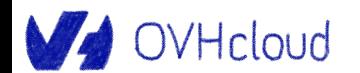

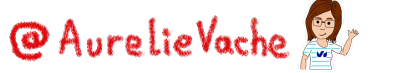

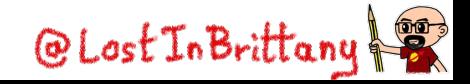

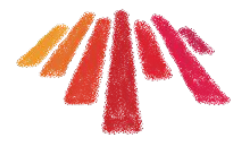

# **One more thing…**

### **Or two or three**

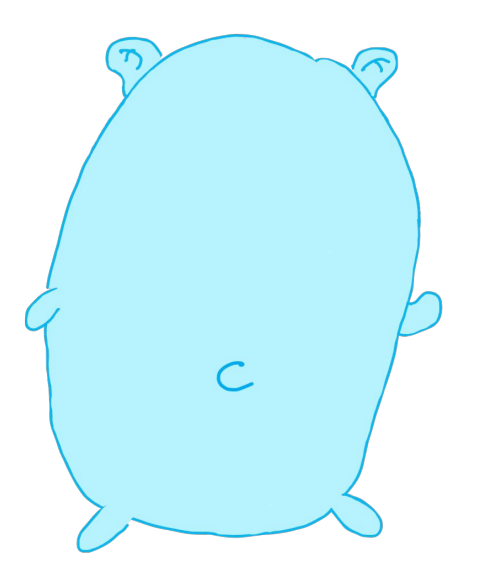

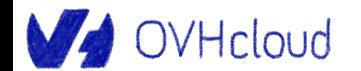

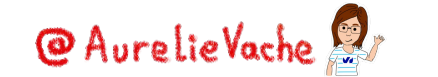

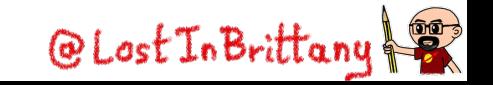

### **A handy cheat sheet**

### **Terraform CLI Cheat Sheet**

### **About Terraform CLI**

Terraform, a tool created by Hashicorp in 2014, written in Go, aims to build, change and version control your infrastructure. This tool have a powerfull and very intuitive Command Line Interface.

### Installation

### Install through curl

\$ curl -0 https://releases.hashicorp.com/terraform/  $0.11.10/terraform_0.11.10_linux_and64.zip$ \$ sudo unzip terraform 0.11.10 linux amd64.zip -d /usr/local/bin/

\$ rm terraform\_0.11.10\_linux\_amd64.zip

### OR install through tfenv: a Terraform version manager

First of all, download the tfeny binary and put it in your PATH.

\$ git clone https://github.com/Zordrak/tfenv.git  $-J.$ tfenv \$ echo 'export PATH="\$HOME/.tfenv/bin:\$PATH"' >> SHOME/bashrc

Then, you can install desired version of terraform:

\$ tfenv install 0.11.10

### Usage

Show version

\$ terraform --version Terraform v0.11.10

### Init Terraform

\$ terraform init

It's the first command you need to execute. Unless, terraform plan, apply, destroy and import will not work. The command terraform init will install

- · terraform modules
- · eventually a backend
- and provider(s) plugins

### Init Terraform and don't ask any input

\$ terraform init -input=false

### Change backend configuration during the init

\$ terraform init -backend-config=cfg/s3.dev.tf reconfigure

- reconfigure is used in order to tell terraform to nt copy the existing state to the new remote state location.

### Get

This command is useful when you have defined some modules. Modules are vendored so when you edit them, you need to get again modules content.

\$ terraform get -update=true

When you use modules, the first thing you'll have to do is to do a terraform get. This pulls modules into the .terraform directory. Once you do that, unless you do another terraform get update=true, you've essentially vendored those modules.

### Plan

The plan step check configuration to execute and write a plan to apply to target infrastructure provider.

\$ terraform plan -out plan.out

It's an important feature of Terraform that allows a user to see which actions Terraform will perform prior to making any changes, increasing confidence that a change will have the desired effect once applied.

When you execute terraform plan command, terraform will scan all \*.tf files in your directory and create the plan.

### Apply

Now you have the desired state so you can execute the plan.

\$ terraform apply plan.out

Good to know: Since terraform v0.11+, in an interactive mode (non CI/CD/autonomous pipeline), you can just execute terraform apply command which will print out which actions TF will perform.

By generating the plan and applying it in the same command, Terraform can guarantee that the execution plan won't change, without needing to write it to disk. This reduces the risk of potentially-sensitive data being left behind, or accidentally checked into version control.

\$ terraform apply

### Apply and auto approve

\$ terraform apply -auto-approve

### Apply and define new variables value

\$ terraform apply -auto-approve -var tags-repository\_url=\${GIT\_URL}

\$ terraform destroy

Delete all the resources!

A deletion plan can be created before:

\$ terraform plan -destroy

- target option allow to destroy only one resource, for example a

\$ terraform graph | dot -Tpng > graph.png

If you moved an existing resource in a module, you need to update the state:

\$ terraform state mv aws\_iam\_role.role1 module.mymodule

If you have an existing resource in your infrastructure provider,

To manage multiple distinct sets of infrastructure

Instead of create a directory for each environment to manage, we need to just create needed workspace and use them:

@ Lost In Brittany

### https://github.com/scraly/terraform-cheat-sheet/

OVHcloud

### Apply only one module

\$ terraform apply -target=module.s3

This -target option works with terraform plan too.

Destroy

S3 bucket:

\$ terraform destroy -target aws\_s3\_bucket.my\_bucket

### Debug

\$ echo "aws\_iam\_user.notif.arn" | terraform console arn:aws:iam::123456789:user/notif

Graph

Visual dependency graph of terraform resources.

### State

How to tell to Terraform you moved a ressource in a module?

### How to import existing resource in Terraform?

you can import it in your Terraform state:

\$ terraform import aws\_iam\_policy.elastic\_post arn:aws:iam::123456789:policy/elastic\_post

### Workspaces

@ AurelieVache

resources/environments

Create workspace

**A little gift ;-)**

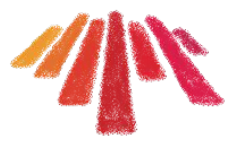

Would you like to try our **Public Cloud services?** 

We are raffling 3 vouchers worth 400€

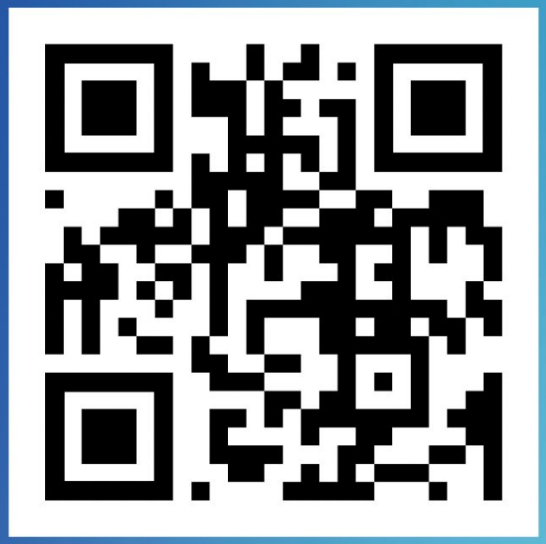

### **V4 OVHcloud**

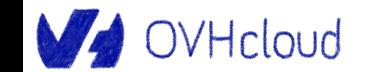

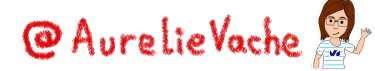

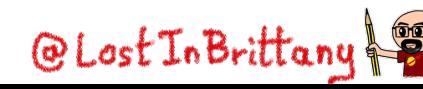

### **Thank you!**

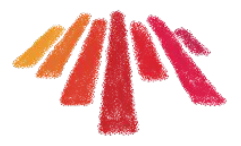

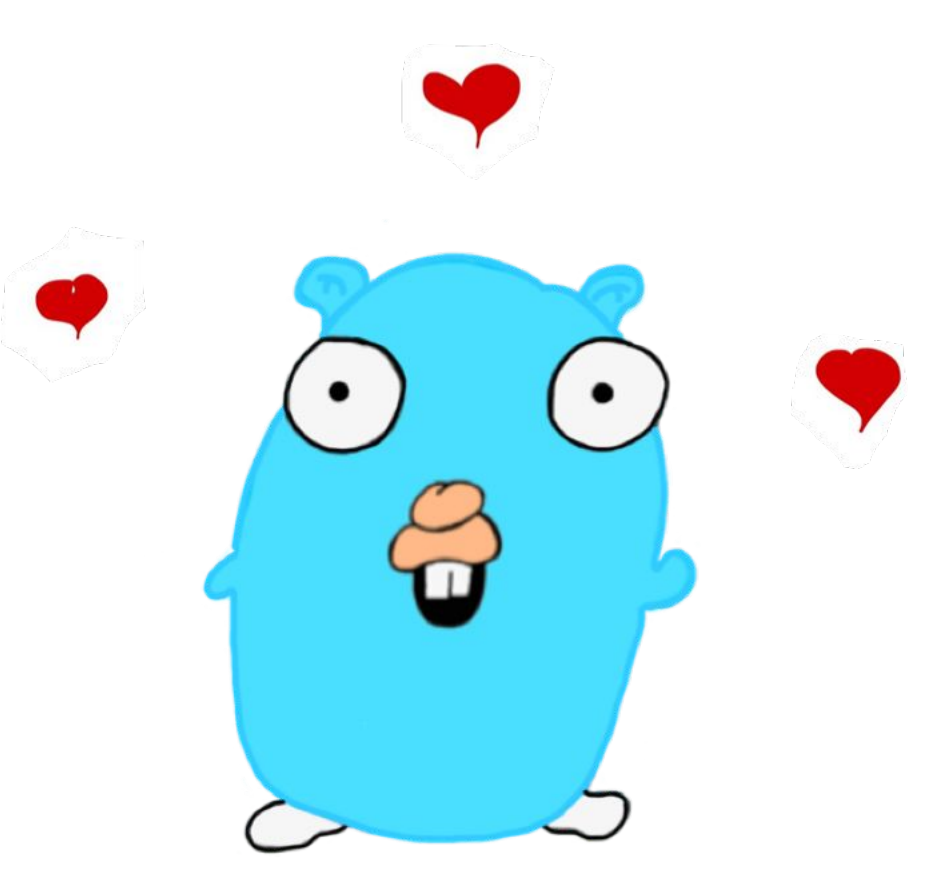

<https://bit.ly/tf-provider-bcn>

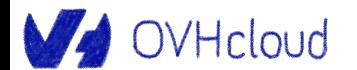

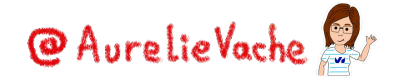

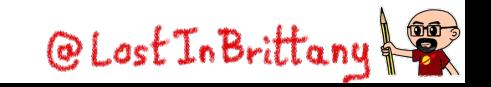